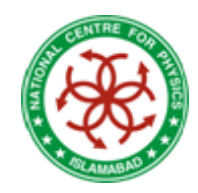

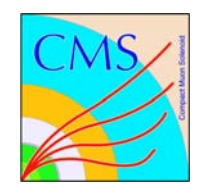

# ROOT: The Package and the Language

### Shamona Fawad Qazi **National Centre for Physics**

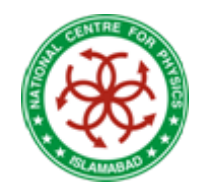

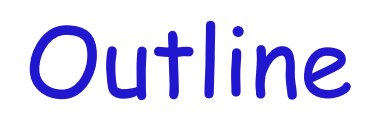

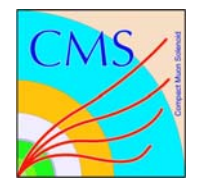

### Practical introduction to the ROOT framework

- •Starting ROOT – ROOT prompt
- $\bullet$ Macros – Functions
- $\bullet$ Histograms – Files
- •Trees – TBrowser
- $\bullet$ Basics of debugging

### Nomenclature

Blue : you type it Red : you get it

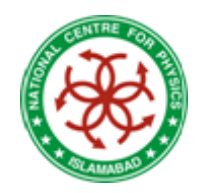

## Introduction

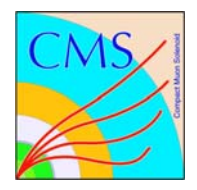

#### What is it?

Very versatile software package for performing analysis on HEP data

- develop and apply cuts on data
- perform calculations & fits
- make plots
- save results in ROOT files

#### ROOT can be used in many ways:

Command line – good for quickly making plots, checking file contents, etc.

Unnamed macros - execute commands as if you typed them on the command line list of commands enclosed by one set of  $\{ \}$ .

execute from ROOT command line: "x file C"

Named macros – best for analysis, can be compiled and run outside of ROOT, or loaded and executed during interactive session

Interactive ROOT uses a C++ interpreter (CINT) which allows (but does not require) you to write *pseudo-C++* 

Be careful! This will make your programming much more difficult later in life! It's best if you try to use standard C++ syntax, instead of the CINT shortcuts.

ROOT CINT syntax allows the following sloppy things:

"." and "->" are interchangeable

";" is optional at the end of single commands

Many commands may be accessed interactively (point and right-click in plots)

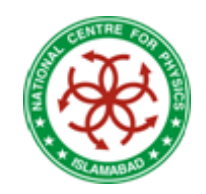

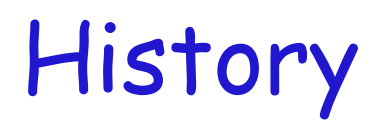

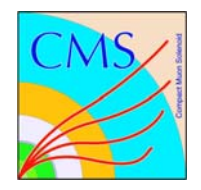

- •Project Started in 1995
- First release Nov 1995
- 8 full time developers at CERN, plus Fermilab, Agilent Tech, Japan, MIT (one each)
- Large number of part-time developers : let users participate
- Available (incl. source) under GNU LGPL data format
- Used by all HEP experiments

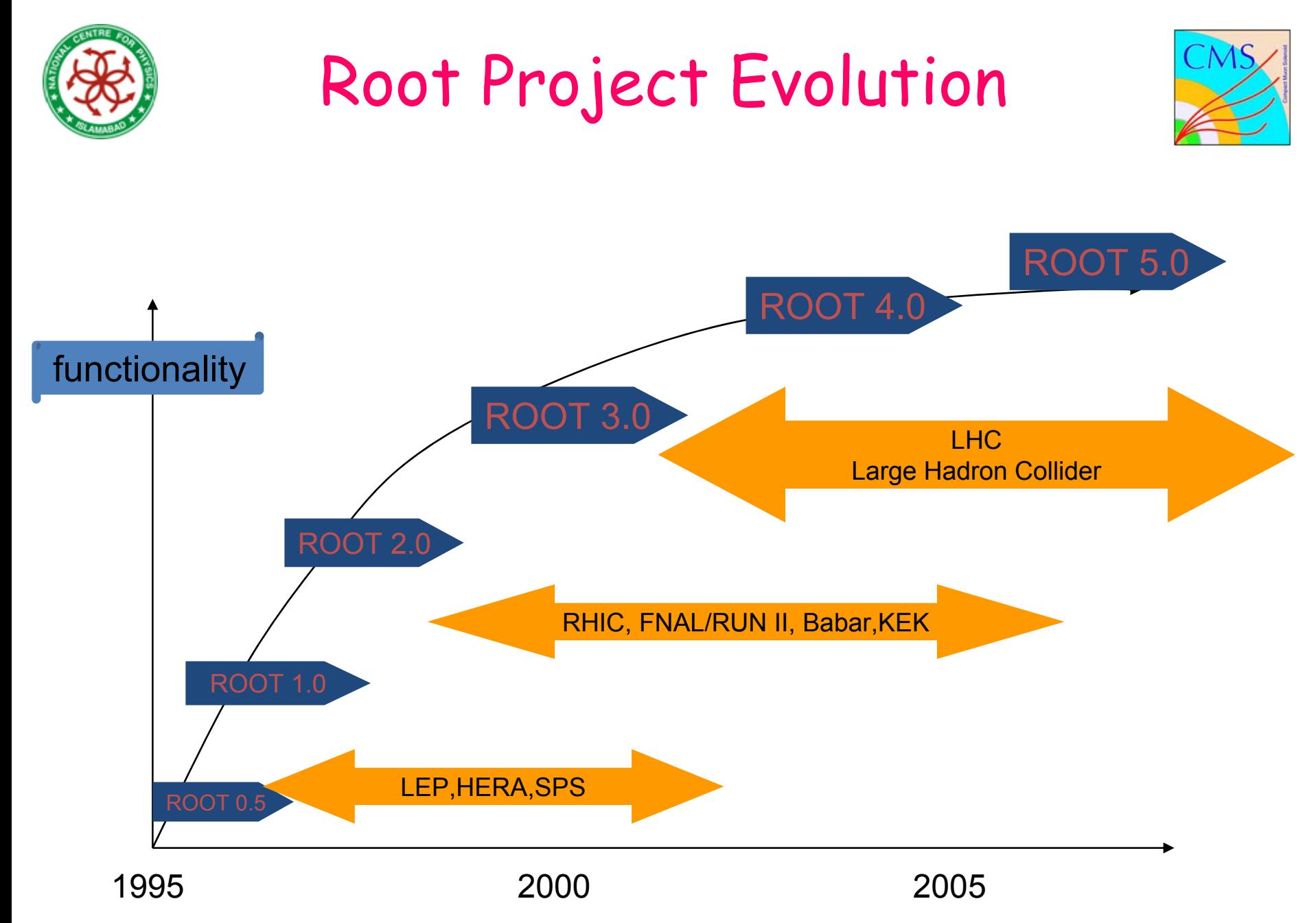

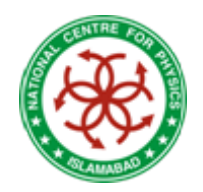

# Root in a Nutshell

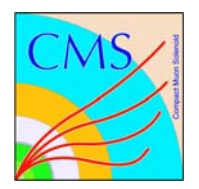

Framework for large scale data handling

### Provides, among others

- • an efficient data storage, access and query system (Petabytes)
- advanced statistical analysis algorithms (multi dimensional histogramming, fitting, minimization and cluster finding)
- scientific visualization : 2D and 3D graphics, postscript
- •PDF, Latex
- $\bullet$  Fully cross platform, Unix/Linux, MacOS X and **Windows**

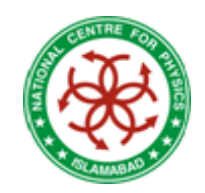

# Three User Interfaces

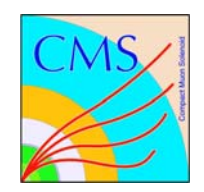

- • GUI Windows, buttons, menus
- •Command line
- $\bullet$  Macros, applications, libraries (C++ compiler and interpreter)

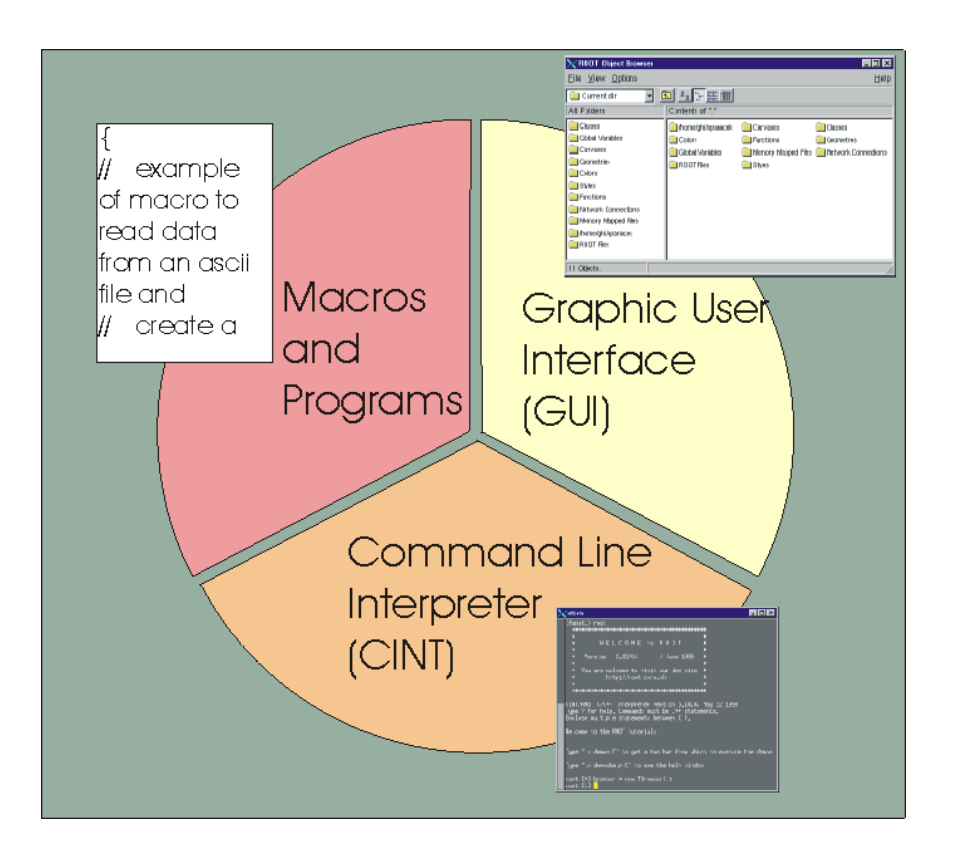

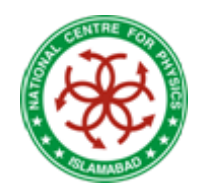

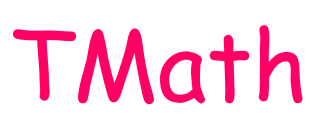

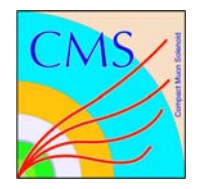

### • A very concise math library

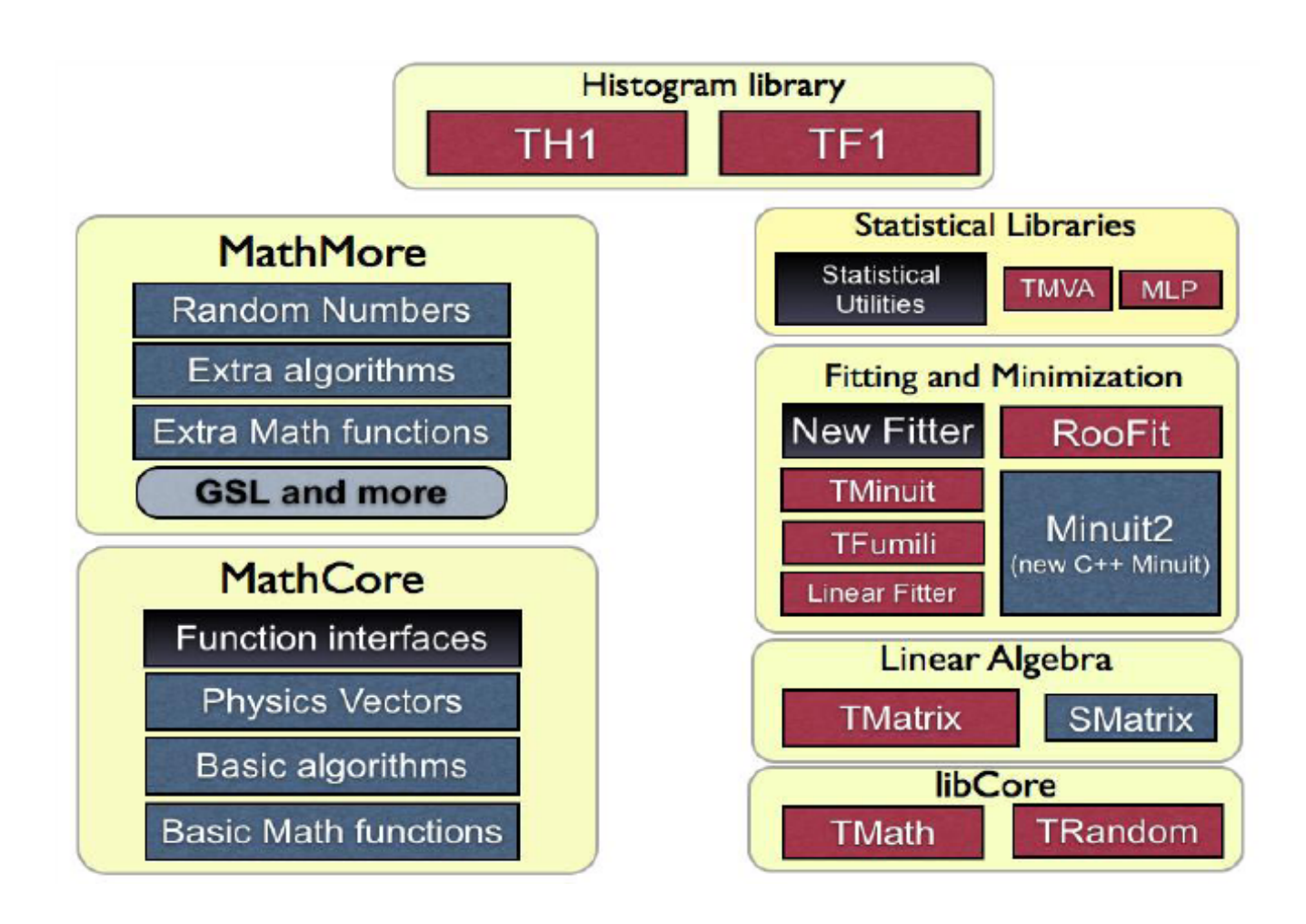

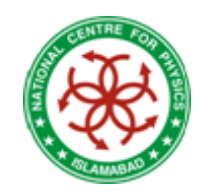

### Few Definitions

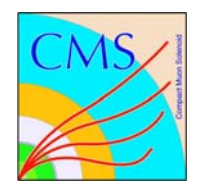

- Histograms
- Fitting
- •**Graphics**

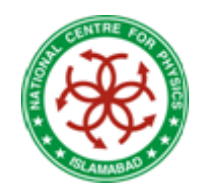

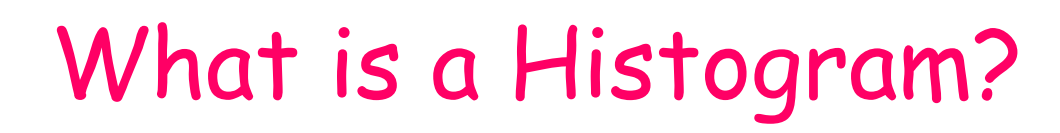

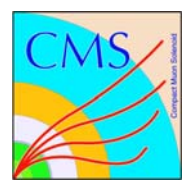

• Histogram is just occurrence counting, i.e. How often same number appears in data

### Example: {1,3,2,6,2,3,4,3,4,3,5}

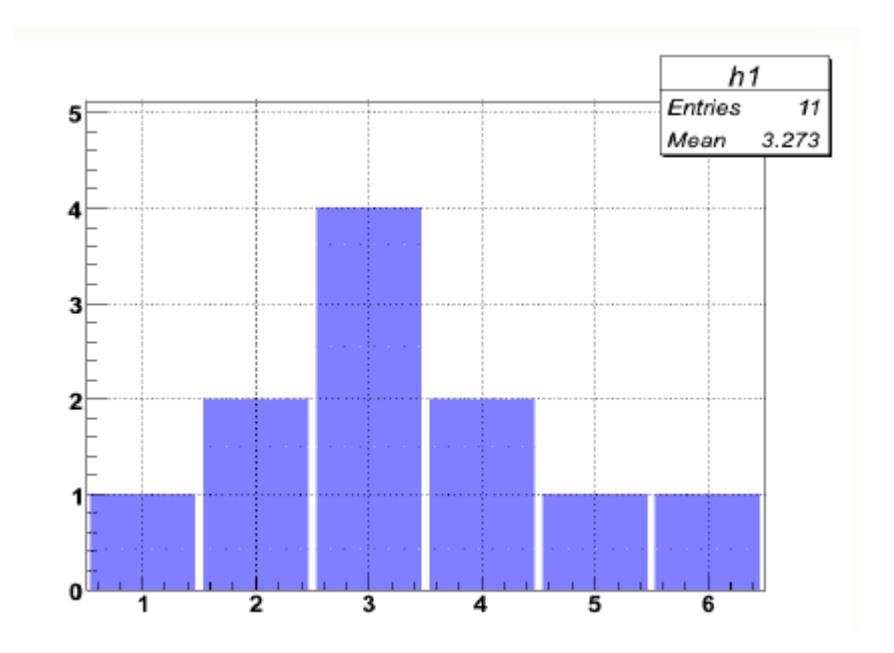

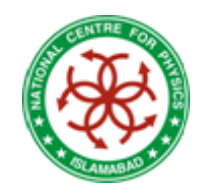

# 2D / 3D Histograms

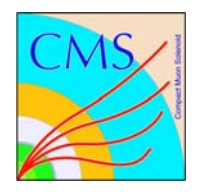

- •Height represents frequency (2D)
- •Volume represents frequency (3D)

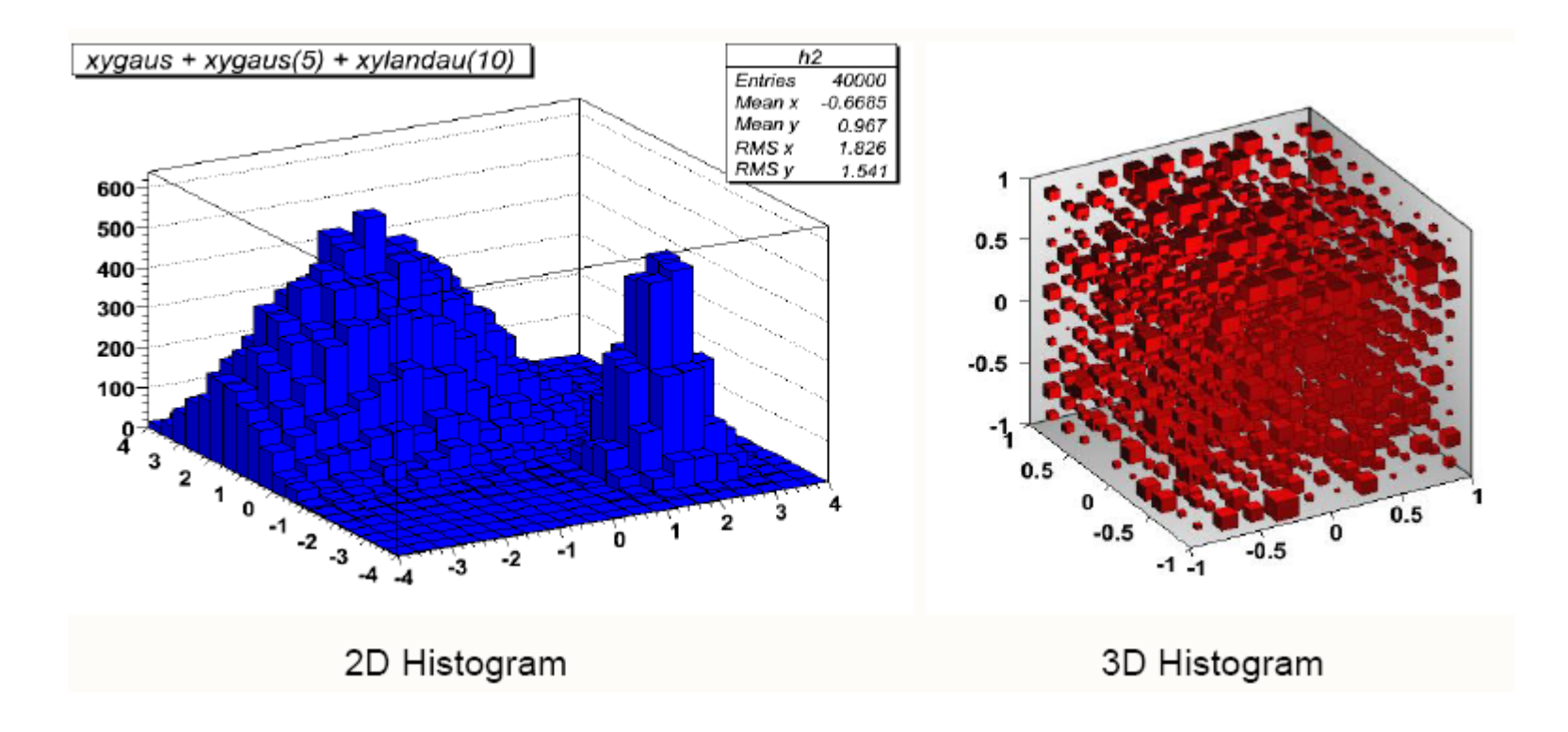

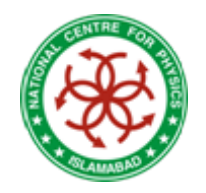

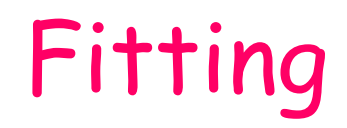

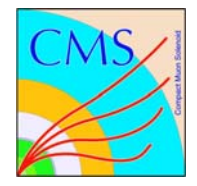

- • Finding a function which passes through most of data points
- •Can be performed using fit Panel or by writing a macro

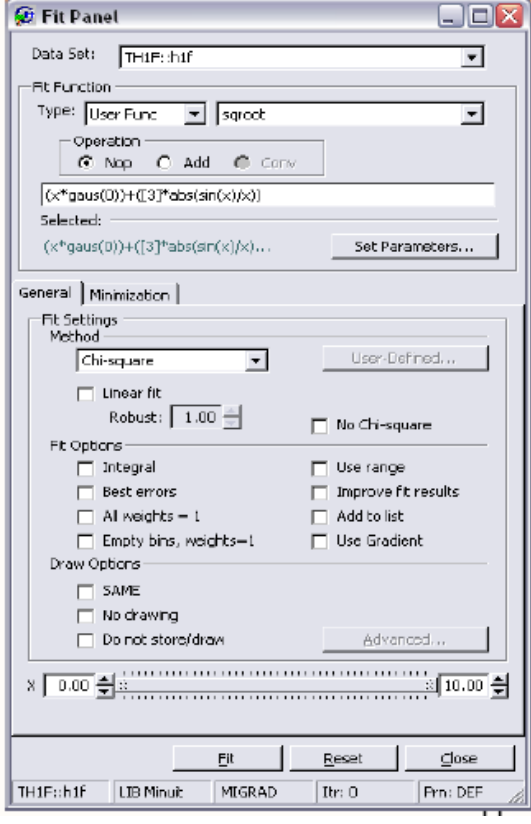

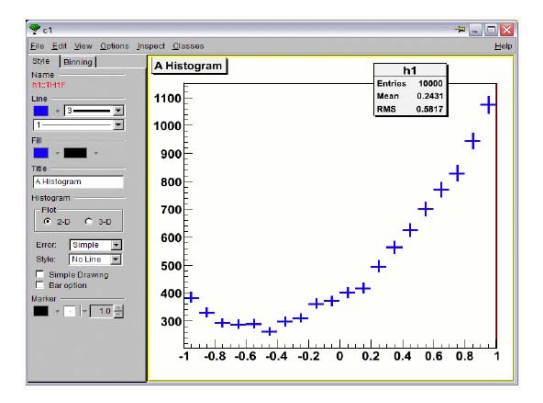

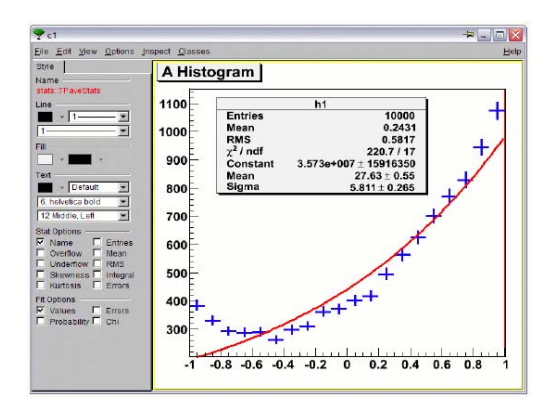

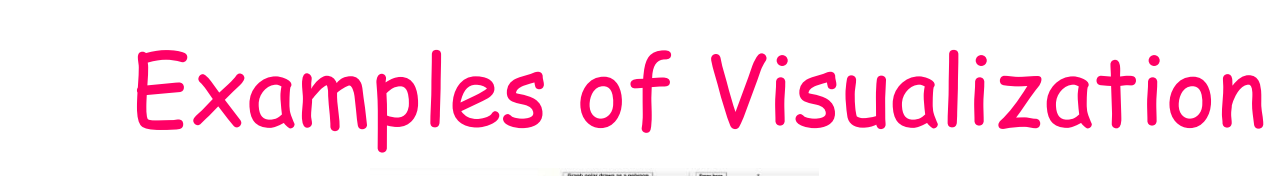

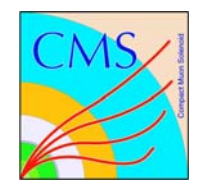

•Some graphs

•OpenGL

•Detector Geometry

 $\bullet$  EVE: Event Visualization Environment

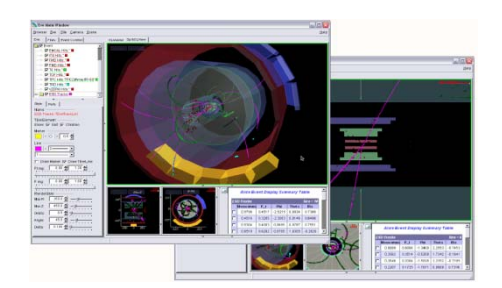

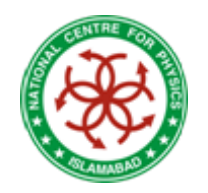

# Setting up ROOT

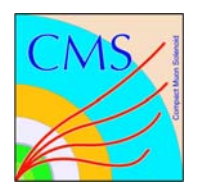

#### Before starting ROOT:

- setup environment variables
	- \$PATH \$LD\_LIBRARY\_PATH
	- (ba)sh : \$ . */PathToRoot/bin/thisroot.sh*
	- (t)csh : \$ source */PathToRoot/bin/thisroot.csh*

### Starting ROOT

\$ root \$ root -l (without splash screen) root [0]

### Command history

- Scan through with **arrow keys**
- Search with **CTRL-R** (like in bash)

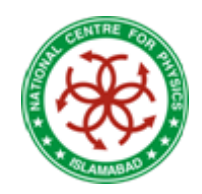

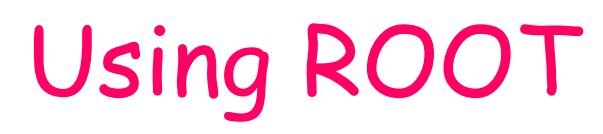

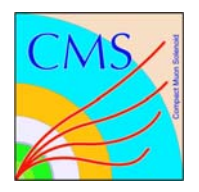

•Root as Pocket Calculator

root [0] sqrt(42); (const double)6.48074069840786038e+00 root [1] double val =  $0.17$ ; root [2] sin(val); (const double)1.69182349066996029e-01

- To run function mycode() in file mycode.C: root [0] .x mycode.C
- Equivalent: load file and run function: root [0] .L mycode.C root [1] mycode()
- • Quit: root [0] .q

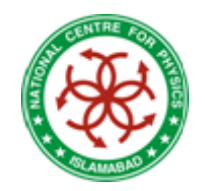

# Using ROOT-II

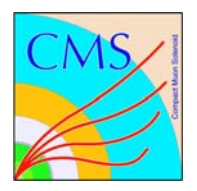

- Typing multi-line commands root  $[ ]$  for (i=0; i<3; i++)printf("%d\n",i) orroot  $[ ]$  for ( $i=0$ ;  $i<3$ ;  $i++$ ) end with '}', ' $\omega$ ':abort > printf("%d\n",i) end with '}', '@':abort > }
- Aborting wrong input root  $[ ]$  for (i=0; i<3; i++){ end with '}', '@':abort > **@**
- **Don't panic! Don't press CTRL-C! Just type @**

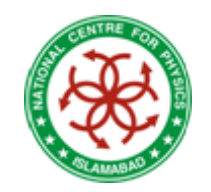

# Data Types in Root

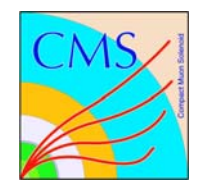

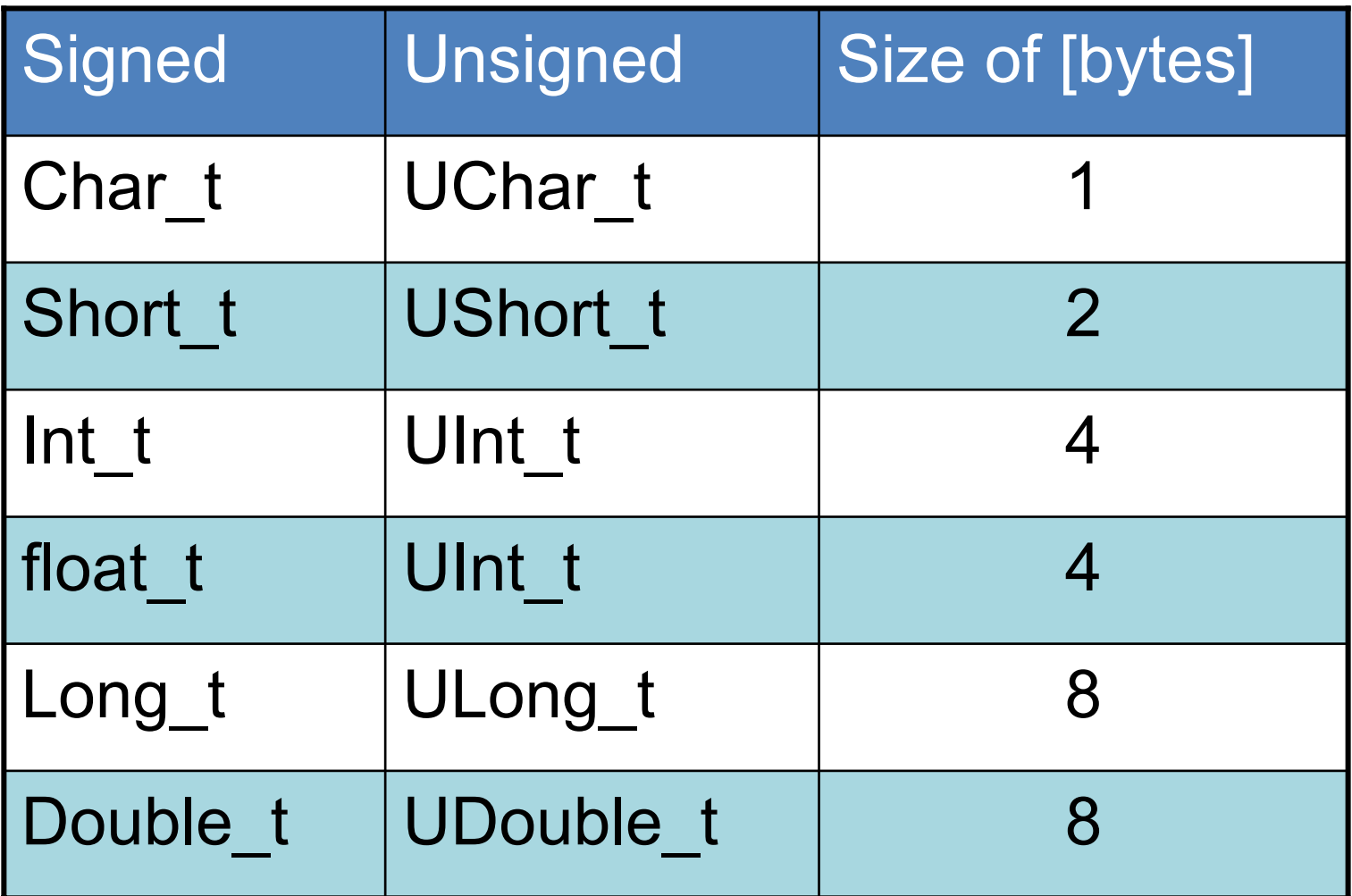

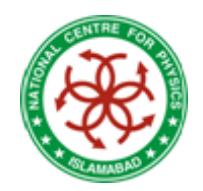

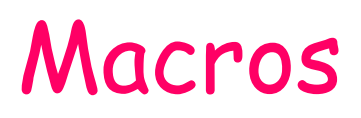

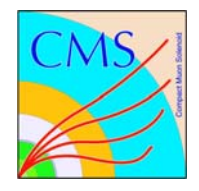

 $\bullet$  Combine lines of codes in macroUnnamed Macros– No parameters –For example macro1.C

```
{
 for (Int t = 0; i < 3; i++) printf("%d\n", i);
}
```
• Executing macros

root [ ] .x macro1.C

\$ root –l macro1.C

 $$ root -l -b$  macro1.C (batch mode  $\rightarrow$  no graphics)

\$ root –l –q macro1.C (quit after execution)

## Macros-II

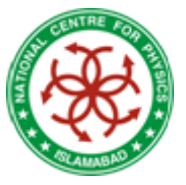

- • Named Macros
	- –May have parameters

```
– For example macro2.C
```

```
void macro2(Int_t max = 10)
```

```
for (Int_t i=0; i<max; i++) printf("%d\n", i);
```
}

{

- Running named macros root [ ] .x macro2.C
- Loading macros

root [ ] .L macro2.C

**Don't forget to change the function name after renaming a macro**

**Plots for Papers It is very useful to have all the code that creates a plot in one macro. Do not create "final" plots using the prompt or the mouse (you'll be doing it again and again).**

- Prompt vs. Macros Loading macros
	- –Use the prompt to test single lines while developing your code
	- Put code that is to be reused in macros

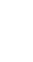

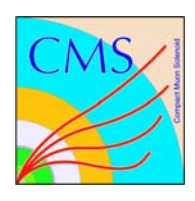

## Functions

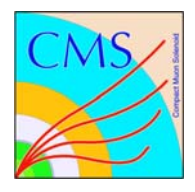

• The class TF1 allows to draw functions

root  $[ ] f = new TF1("func", "sin(x)", 0, 10);$ 

- "func" is a (unique) name
- $-$  "sin(x)" is the formula
- $-$  0, 10 is the x-range for the function root  $[$  ] f->Draw();
- The style of the function can be changed on the command line or with the context menu ( $\rightarrow$  right click) root [ ] f->SetLineColor(kRed);
- The class TF2(3) is for 2(3)-dimensional functions

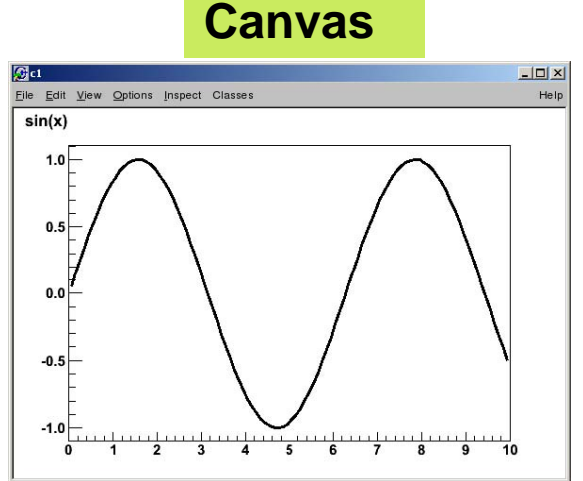

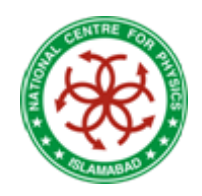

# Histograms

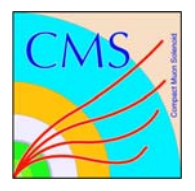

- Contain binned data probably the most important class in ROOT for the physicist
- Create a TH1F (= one dimensional, float precision) root  $[ ] h = new TH1F("hist", "my hist; Bins; Entries", 10, 0, 10);$ 
	- "hist" is a (unique) name
	- "my hist; Bins; Entries" are the title and the x and y-axes labels
	- $-$  10 is the no. of bins  $\,$
	- 0, 10 are the limits on the x-axis Thus the first bin is from 0 to 1, the second from 1 to 2 etc.
- Fill the histogram root  $[ ] h$ ->Fill $(3.5)$ ; root  $[ ] h$ ->Fill $(5.5)$ ;
- Draw the histogram root  $[ ]$  h->Draw();

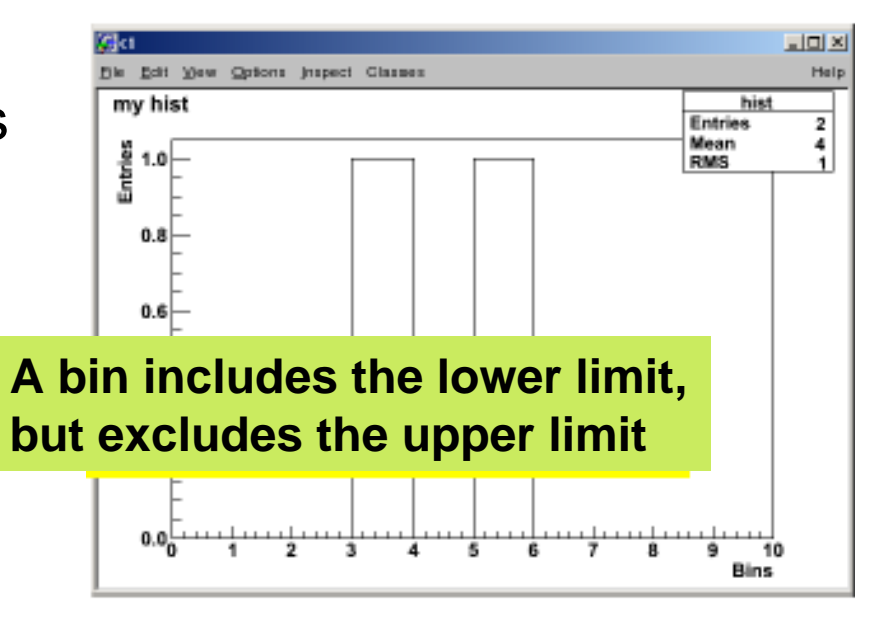

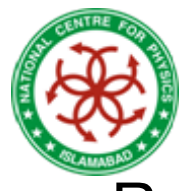

# Histograms-II

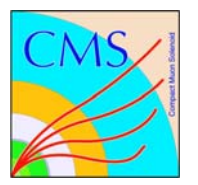

• Rebinning

#### root  $[ ]$  h->Rebin(2);

Two bins of h will be merged into one

- Change ranges
	- with the mouse
	- with the context menu
	- command line

#### root [ ] h->GetXaxis()-> SetRangeUser(2, 5);

- Log-view
	- right-click in the white area at the side of the canvas and select SetLogx (SetLogy)
	- command line

```
root [ ] gPad->SetLogy();
```
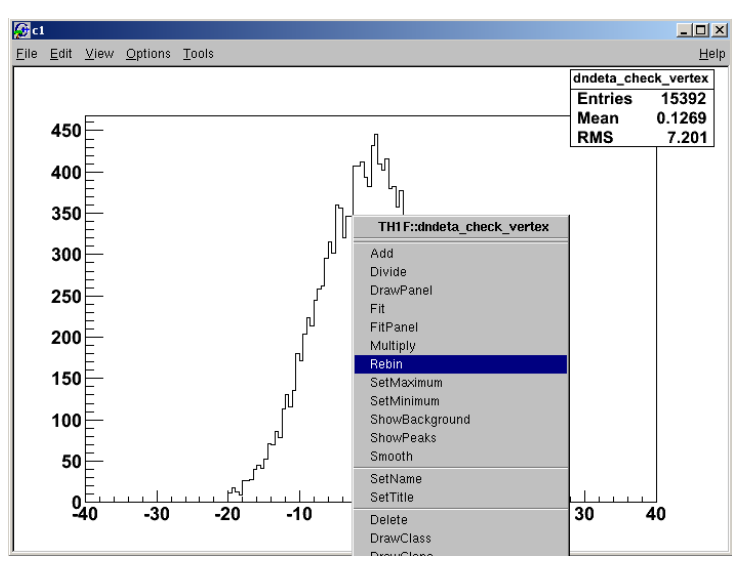

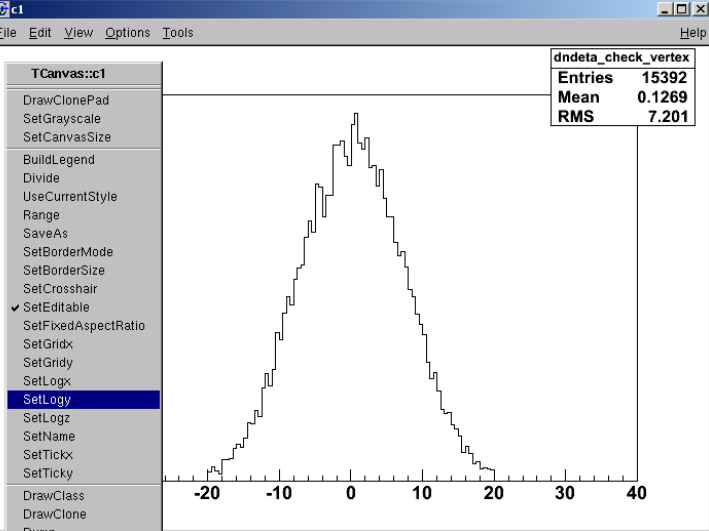

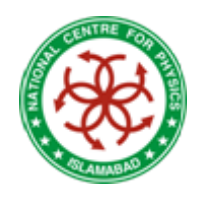

# Fitting Histograms

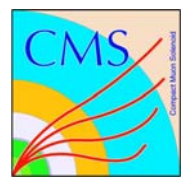

#### • Interactive

#### root  $[ ] f = new TF1("func", "sin(x)", 0, 10);$

- Right click on the histogram and choose "fit panel"
- Select function and click fit
- Fit parameters
	- $\star$  are printed in command line
	- $\star$  in the canvas: options -fit parameters

### root  $[$  ] f- $>$ Draw();

• Command line root [ ] h->Fit( "gaus ");

#### other predefined functions, polN (N=0…9), expo etc.

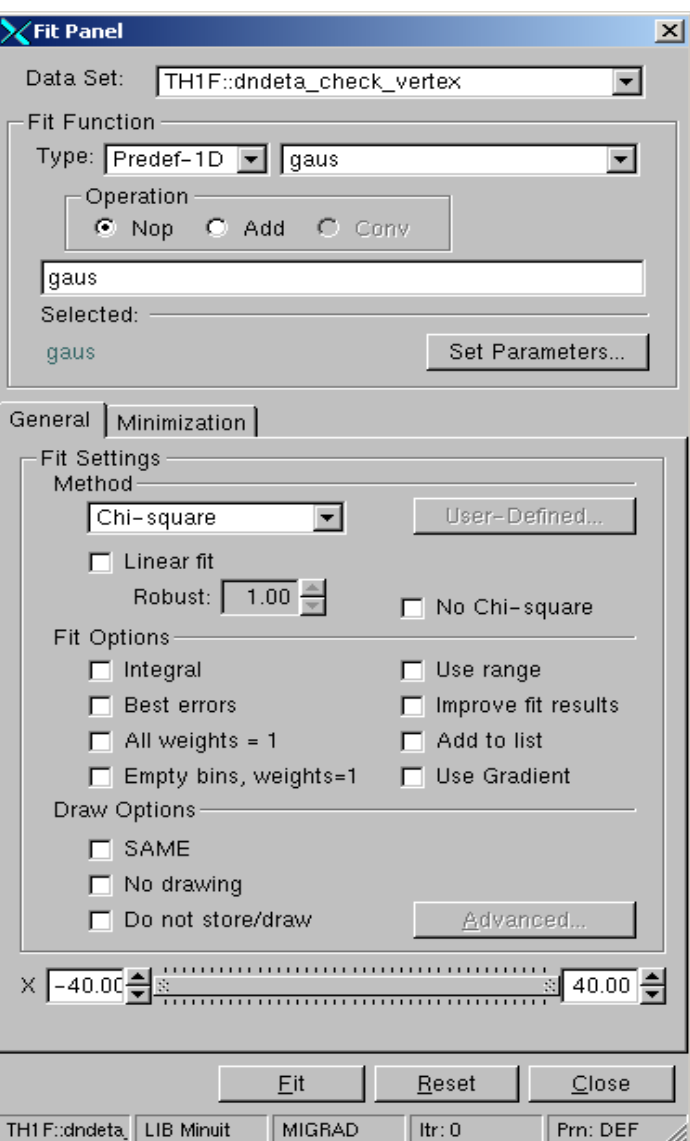

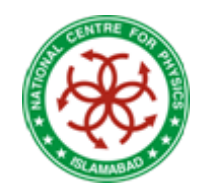

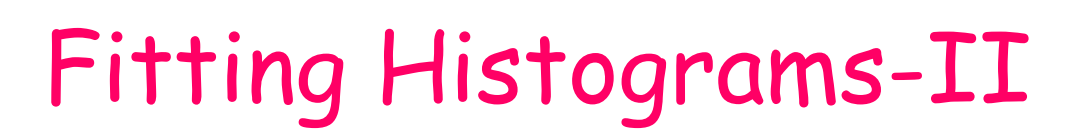

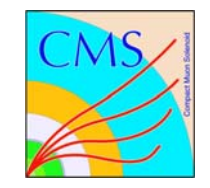

- User defined functions
	- Define the function e.g. a single gaussian

$$
\frac{1}{\sqrt{2\pi}\sigma}e^{-(x-\mu)^2/2\sigma^2}
$$

root  $[ ] f = new TF1("func", "[0] / (2.506628381*[2]) *$ exp(  $((x - [1])^*([1] - x)) / (2^*[2]^*[2])$ " );

Define the parameter names

root [ ] f->SetParName( 0, "Constant" );

root [] f->SetParName( 1, "Mass" );

root [ ] f->SetParName( 2, "Sigma" );

- Set or fix the values for the parameters
- root [ ] f->SetParameter( 0, 1600 );
- root [ ] f->SetParameter( 1, 0.0 );

root [ ] f->FixParameter( 2, 0.01 );

# Fitting Histograms-III

- Fit the histogram root  $[ ] h$ ->Fit("f");
	- Draw the error bars
	- root [ ] h->Draw("e" );
	- Define the color of the fit functionroot [ ] f->SetLineColor( 2 );
- Drawing two histograms on one canvas
	- First fill both histograms h1 and h2
	- root [ ] h1->Draw();
	- root [ ] h2->Draw(" same" );
	- Similar for functions
	- root  $\lceil \cdot \rceil$  func2->Draw(" same");

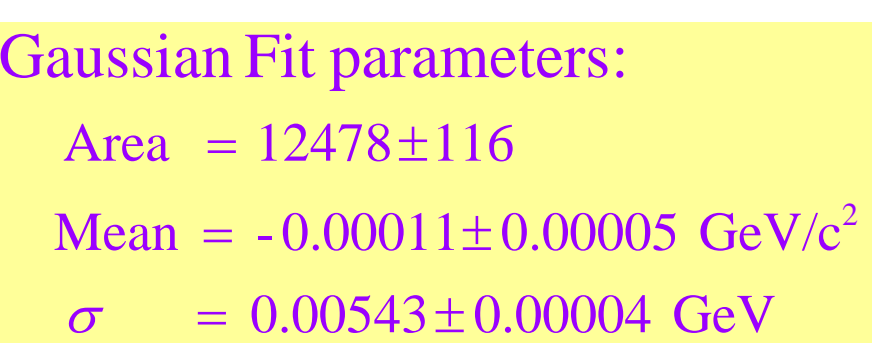

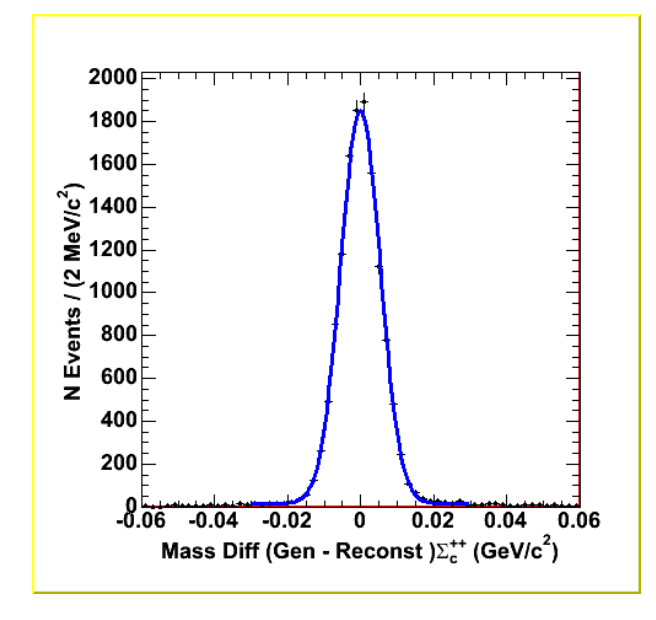

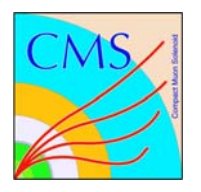

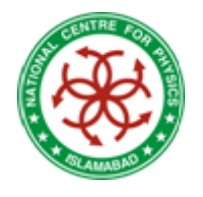

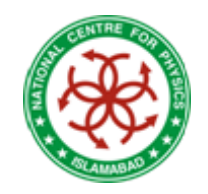

# 2D Histograms

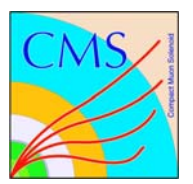

root [ ] h->Draw(); root [ ] h->Draw("LEGO" ); root [ ] h->Draw("COLZ");

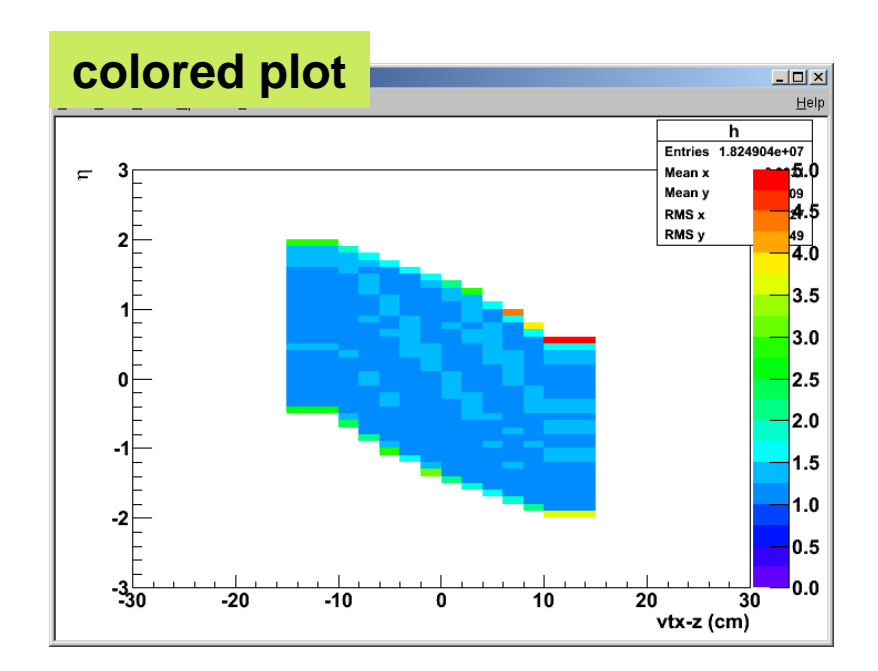

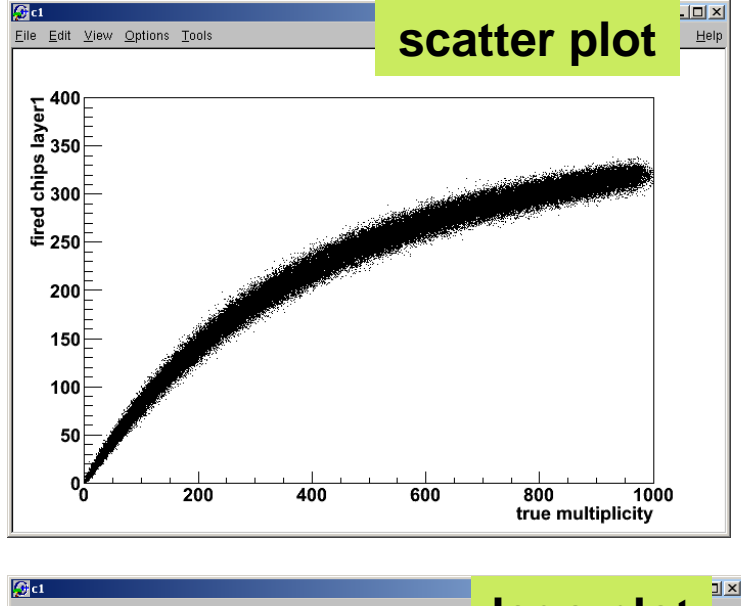

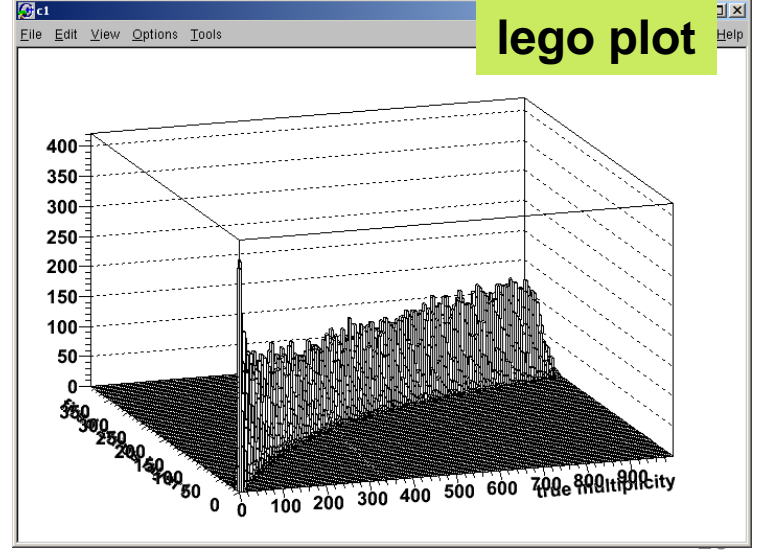

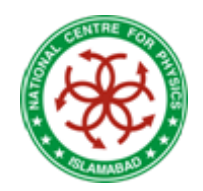

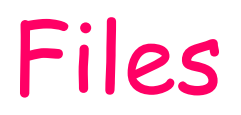

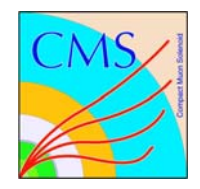

- The class TFile allows to store any ROOT object on the disk
- Create a histogram like before with

root [ ] h = new TH1F("hist", "my hist; Bins; Entries", 10, 0, 10); etc. **"hist" will be the name in the file**

• Open a file for writing

```
root [ ] file = TFile::Open("file.root", "RECREATE");
```
- Write an object into the file root  $\lceil \cdot \rceil$  h->Write();
- Close the file

root [ ] file->Close();

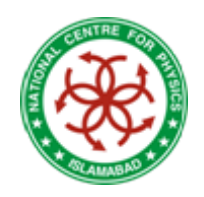

# Files-II

- Open a file for writing root [ ] file = TFile::Open("file.root");
- Read the object from the file root [ ] hist->Draw(); (only works on the command line)
- In the macro read the object with TH1 $F^*$  h = 0; File->GetObject ("hist", h);
- What else is in the fileroot  $\lceil \cdot \rceil$  . Is
- Open a file when starting root \$ root file.root

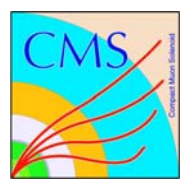

**Object ownership After reading an object from a file don't close it! Otherwise your object is not in memory anymore**

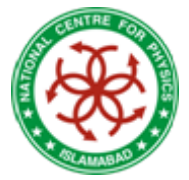

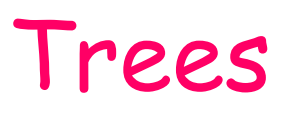

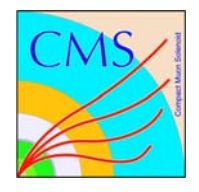

- • A data type / structure which is convenient for HEP analysis
- $\bullet$ Data bases have row-wise access

–Can only access the full object (e.g. full event)

• Root Trees have column-wise access

– Direct access to any event, any branch or any leaf even in the case of variable length structures

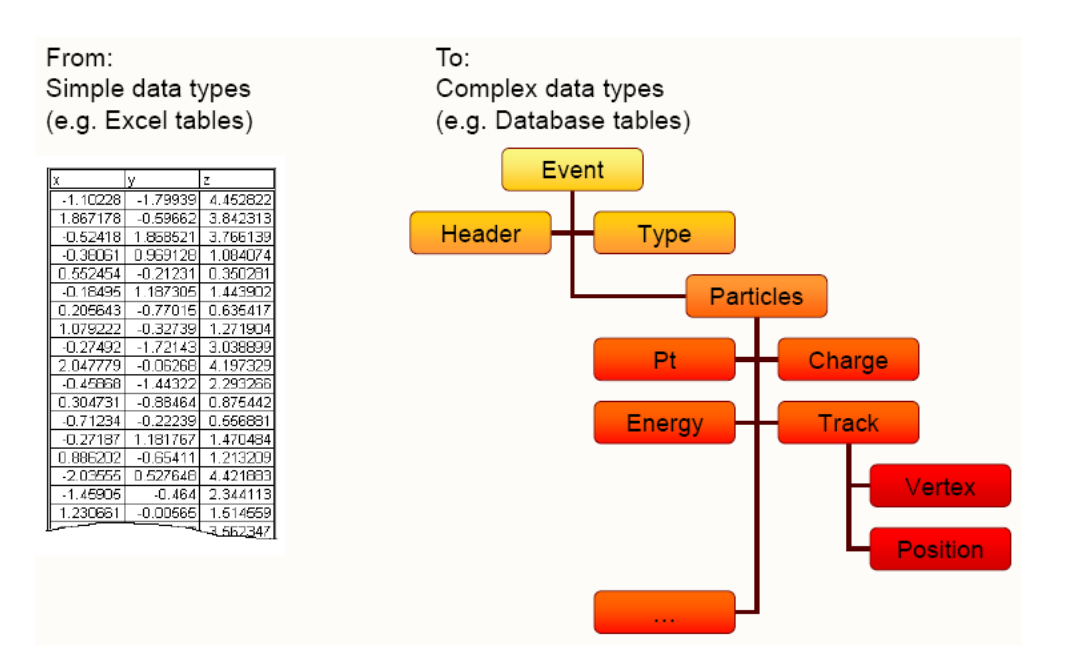

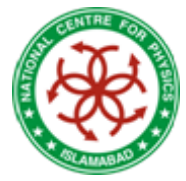

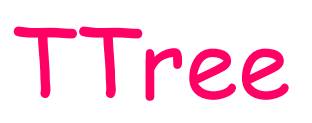

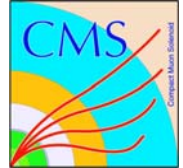

- • The class TTree is the main container for data storage
	- – $-$  It can store any class and basic types (e.g. Float\_t)

 When reading a tree, it is designed to access only a subset of the object attributes (e.g. only particle's energy) so that certain branches can be switched off  $\rightarrow$  speed up of analysis when not all data is needed

• First example: the class TNtuple which is derived from TTree and contains only Float t

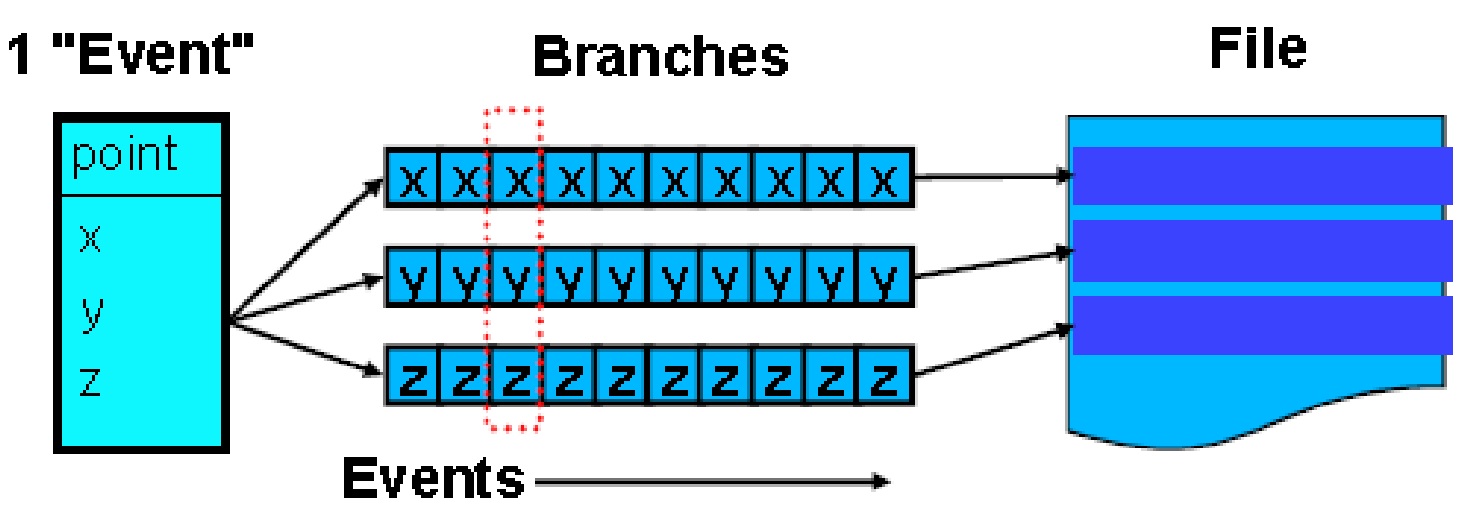

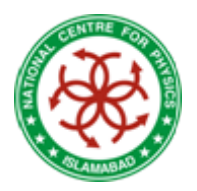

# Browsing a Tree

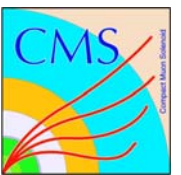

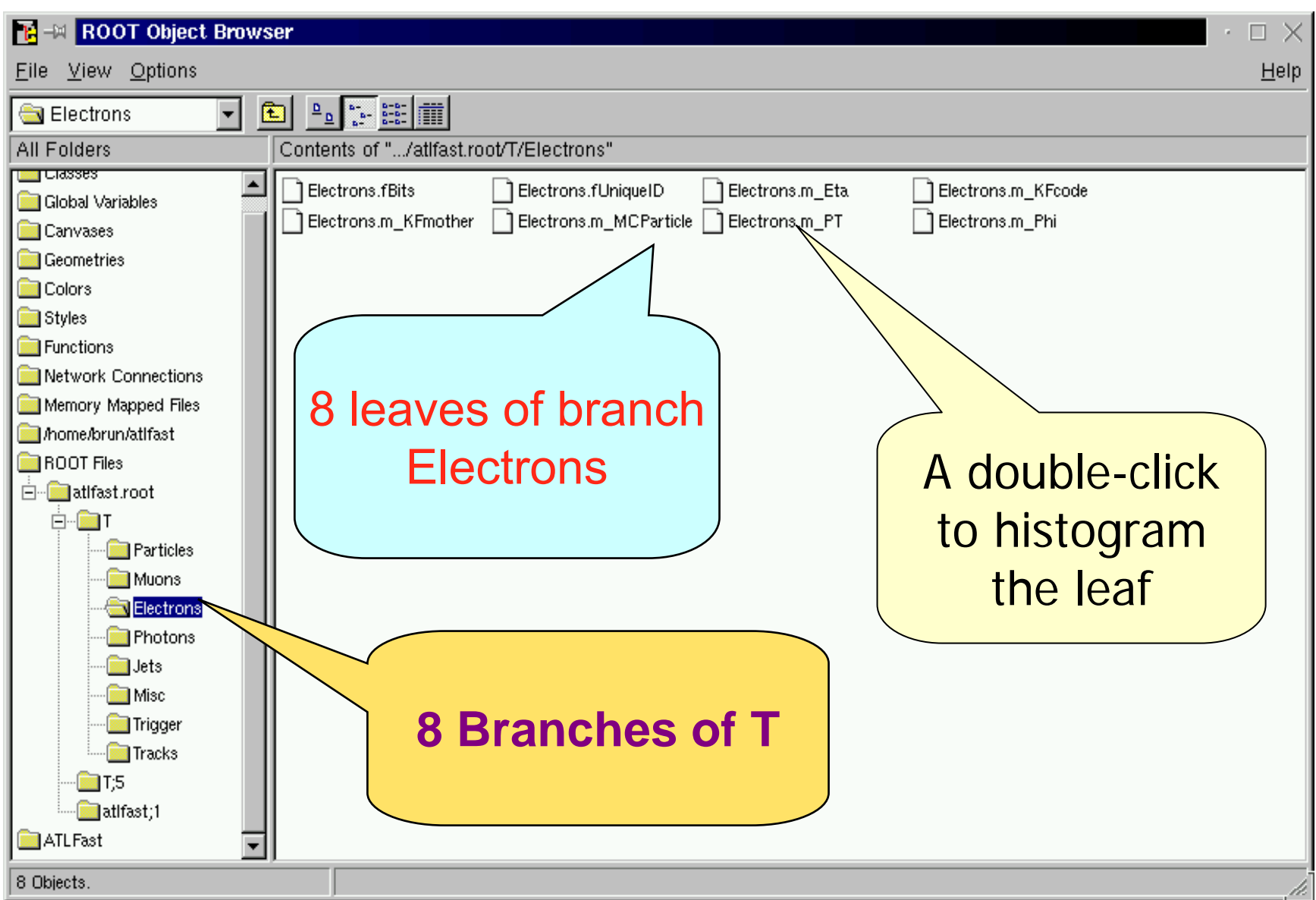

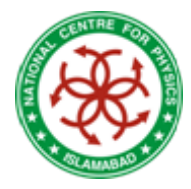

# TNtuple

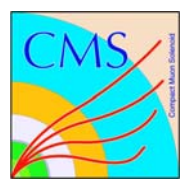

• Create a TNtuple

root  $[ ]$  ntuple = new TNtuple("ntuple", "title", "x:y:z");

- "ntuple" and "title" are the name and the title of the object
- "x:y:z" reserves three variables named x, y, and z
- Fill it

root  $\lceil \cdot \rceil$  ntuple->Fill $(1, 1, 1)$ ;

• Get the contents

root [] ntuple->GetEntries(); mumber of entries root  $[ ]$  ntuple->GetEntry $(0);$  for the first entry root  $\lceil \cdot \rceil$  ntuple->Args() $\lceil \cdot \rceil$ ; for y (0 for x, 2 for z)

- These could be used in a loop to process all entries
- List the contentroot [ ] ntuple->Scan();

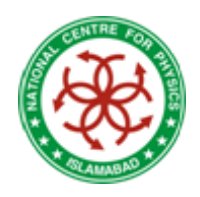

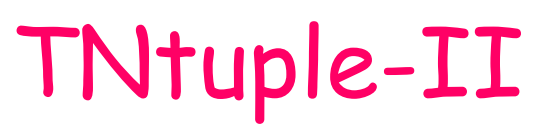

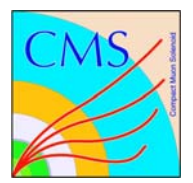

- Draw a histogram of the content
	- to draw only x

root [ ] ntuple->Draw("x");

– draw all x that fulfill  $\mathsf{x} \geq 0.5$ 

root  $[ ]$  ntuple->Draw("x", "x >  $0.5"$ );

to draw x vs. y in a 2d histogram

root [ ] ntuple->Draw("x:y ", "", "COLZ" );

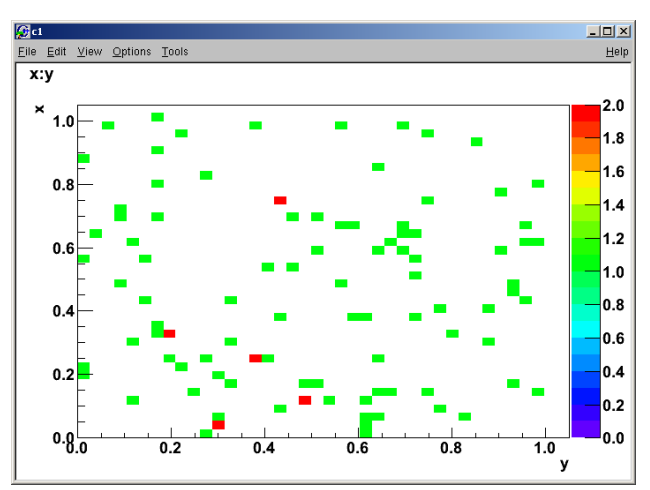

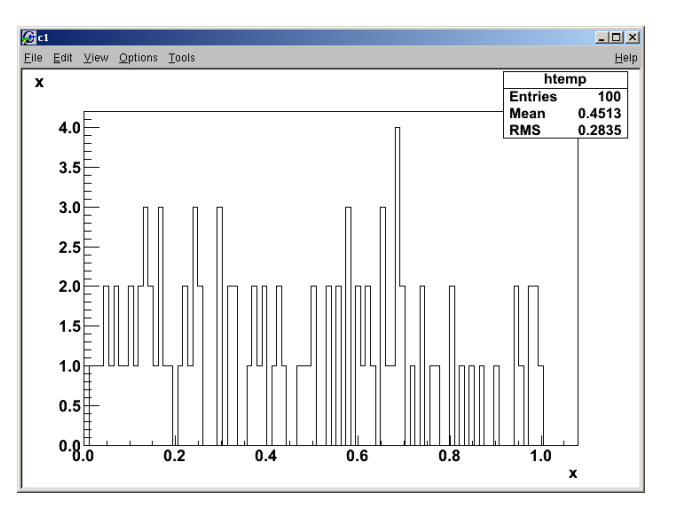

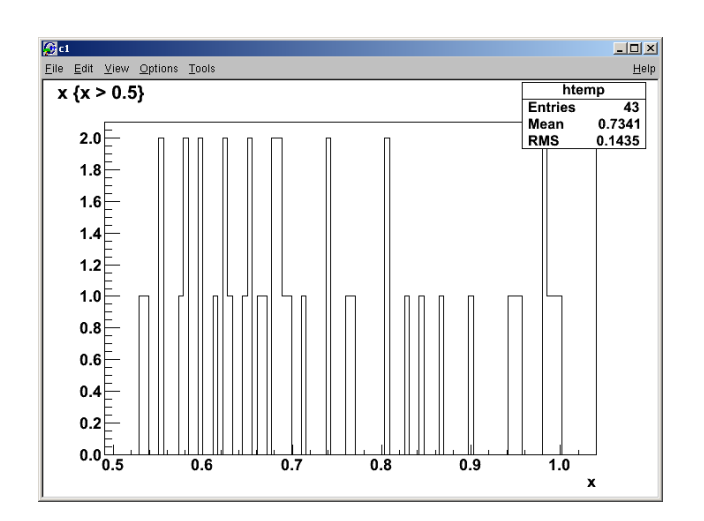

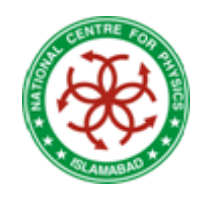

### TBrowser

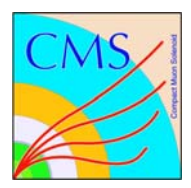

- The TBrowser can be used
	- to open files
	- navigate in them
	- to look at TTrees
	- draw a histogram
	- access a tree
	- change the standard style
	- plot a member
- Starting a TBrowser root [ ] TBrowser b;

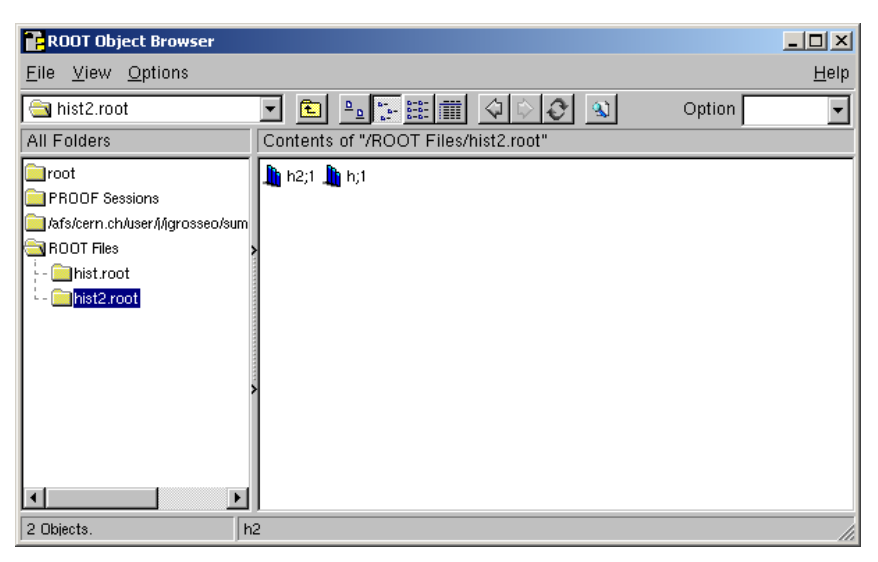

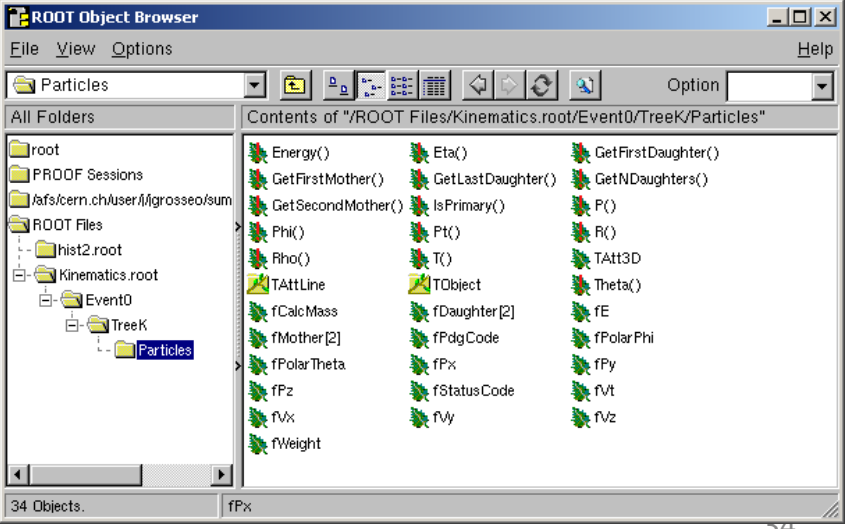

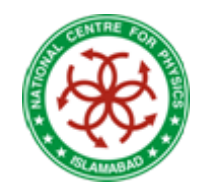

# TChain : the Forest

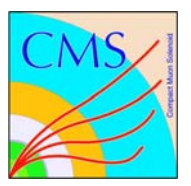

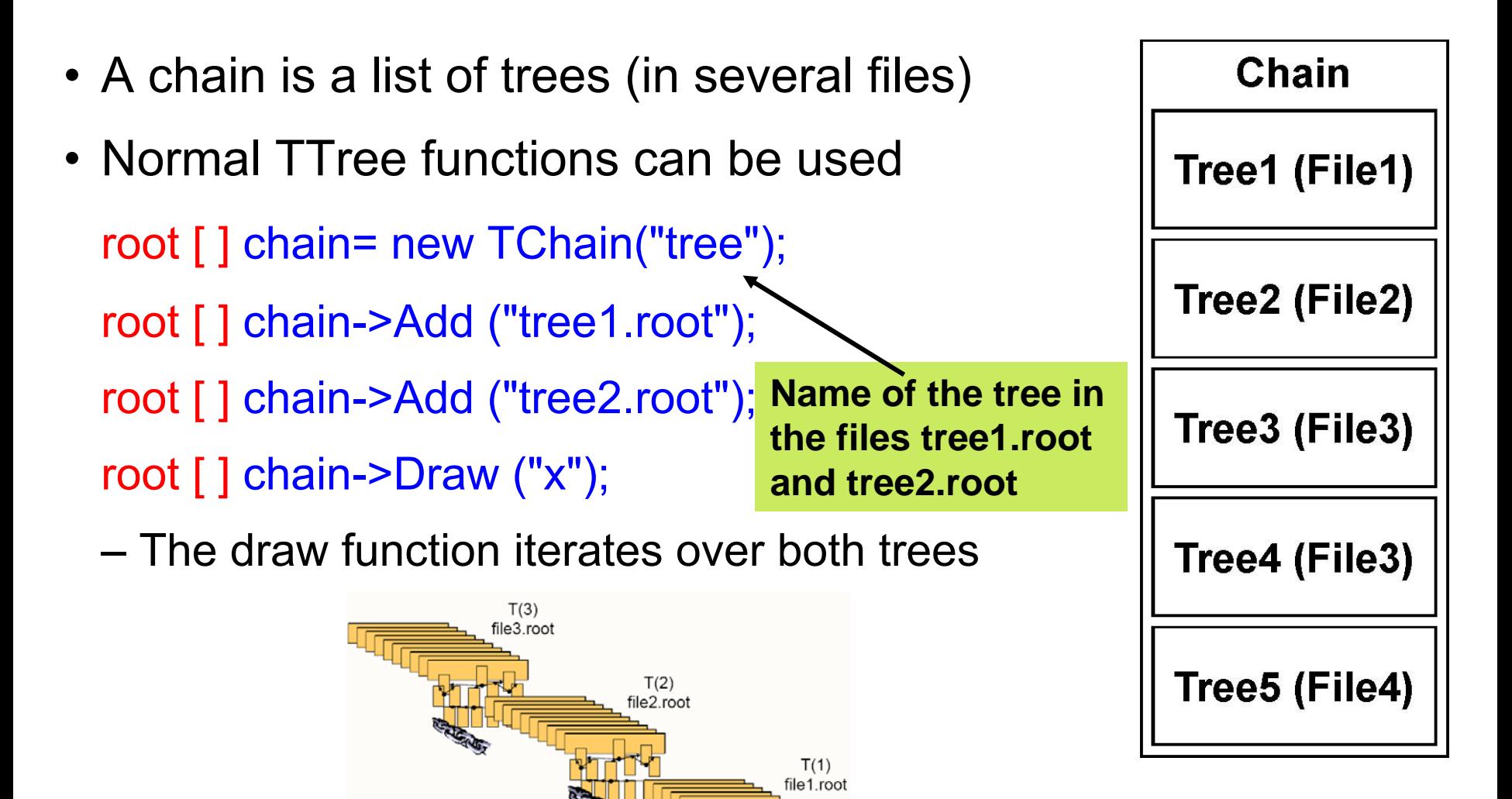

chain files together

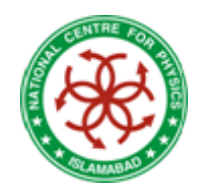

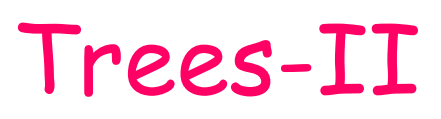

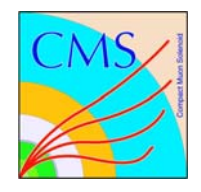

- Connecting a class with the tree root  $[ ]$  TParticle<sup>\*</sup> particle = 0; root [ ] tree->SetBranchAddress("Particles", &particle);
- Read an entry

root [] tree->GetEntry(0);

root [ ] particle->Print();

root [] tree->GetEntry(1);

root [ ] particle->Print();

**The content of the instance TParticle is replaced with the current entry of the tree**

 These commands could be used in a loop to process all particles

#### root  $[5]$  particle->Print() 'Particle: piO  $-0.036864$ 36
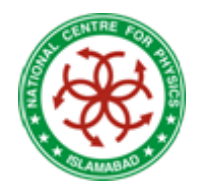

# Understanding Errors

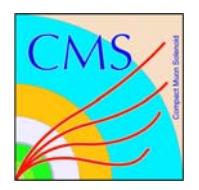

- Distinguish
	- Compiling error
		- $\star$  Syntax errors
		- $\star$  Missing declarations
	- Error while loading the library "dlopen error"
		- $\star$  Missing implementation of a declared function (much more subtle)
		- $\star$  Might even be in parent class
- Read error messages from top. Many other (weird) messages follow. Examples:
	- missing }
	- Missing include file
- Problems with macros?  $\rightarrow$  Compile them to find errors

root [ ] .L macro.C

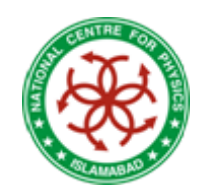

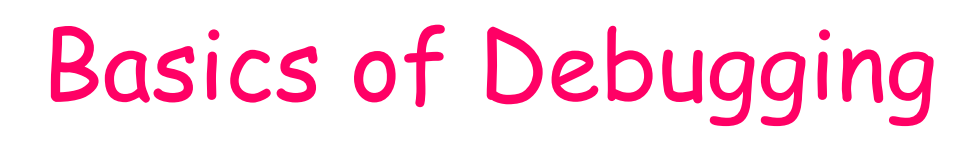

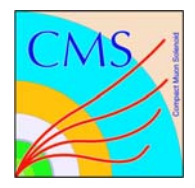

- When there is a segmentation violation, you get the stack tree
	- It tells you where the crash happens
	- Find the relevant piece in the stack tree
		- $\star$  Start from top
		- Few lines after "signal handler called"
		- $\star$  Most of the times it makes sense to look only at lines that refer to your own code
	- Compile with debug ("g") to see line numbers

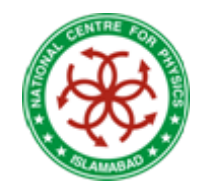

#### Stack Tree

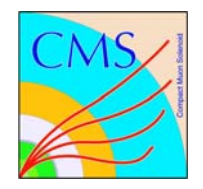

| \*\*\* Break \*\*\* segmentation violation Using host libthread db library "/lib/tls/libthread db.so.1". Attaching to program: /proc/23893/exe, process 23893 [[Thread debugging using libthread db enabled] [New Thread -1208858944 (LWP 23893)] 0x0077c7a2 in dl sysinfo int80 () from /lib/ld-linux.so.2 #2 0x0025c779 in do system () from /lib/tls/libc.so.6 #3 0x0022198d in system () from /lib/tls/libpthread.so.0 #5 0x009db83e in TUnixSystem::StackTrace (this=0x9daa440) at core/unix/src/TUnixSystem.cxx:2132 #6 0x009d962d in TUnixSystem::DispatchSignals (this=0x9daa440, sig=kSigSegmentationViolation) at core/unix/src/TUnixSys #7 0x009d745d in SigHandler (sig=kSigSegmentationViolation) at core/unix/src/TUnixSystem.cxx:350# at 0x009de7aa in sighandler (sig=11) at core/unix/src/TUnixSvstem.cxx:3368## ebaffer raidwal handlar railed #10 0x003effd8 in TSummerStudent::SomeFunction (this=0xa0154b0) at /home/shuttle/Fiete/./TSummerStudent debug.C:14| #11 0x003ee355 in G\_\_TSummerStudent\_debug\_C\_ACLIC\_dict\_2564\_0\_3 (result/=0xbffe0420, funchame=0xa0153f8 "\001", libp=0xb at /home/shuttle/Fiete/./TSummerStudent debug C ACLiC dict.cxx:186 #12 0x00ed8dbf in Cint::G\_ExceptionWrapper (funcp=0x3ee32e <G\_TSummerStudent\_debug\_C\_ACLiC\_dict\_2564\_0\_3>, result7=0xb hash=0) at cint/cint/src/Api.cxx:384 #13 0x00f81786 in G execute call (result7=0xbffe0420, libp=0xbffda5a0, ifunc=0xa0153f8, ifn=0) at cint/cint/src/newlink #14 0x00f8lea6 in G call cppfunc (result7=0xbffe0420, libp=0xbffda5a0, ifunc=0xa0153f8, ifn=0) at cint/cint/src/newlink #15 0x00f6295a in G\_\_interpret func (result7=0xbffe0420, funcname=0xbffe0020 "SomeFunction", libp=0xbffda5a0, hash=1242, at cint/cint/src/ifunc.cxx:5277 #16 0x00f4907c in G getfunction (item=0xbffe3263 "SomeFunction()", known3=0xbffe267c, memfunc flag=1) at cint/cint/src/ ,"particles in G getstructmem (store var type=112, varname=0xbffe0670 "0/5", membername=0xbffe3263 "SomeFunction", varglobal=0x10d9ea0, objptr=2) at cint/cint/src/var.cxx:6691 #18 0x0102f234 in G\_getvariable (item=0xbffe3260 "s->SomeFunction()", known=0xbffe267c, varglobal=0x10d9ea0, varlocal=0

#19 0x00f3ccc9 in G getitem (item=0xbffe3260 "s->SomeFunction()") at cint/cint/src/expr.cxx:1884

#20 0x00f3b338 in G qetexpr (expression=0xbffe4b50 "s->SomeFunction()") at cint/cint/src/expr.cxx:1470 #

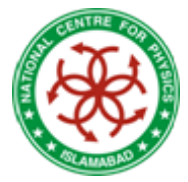

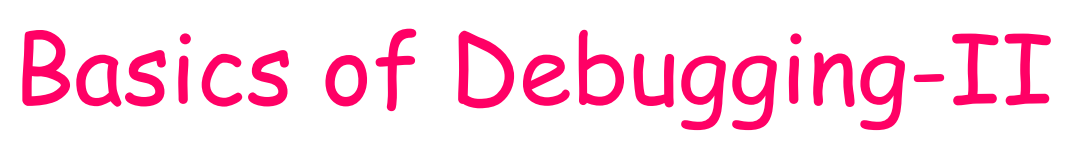

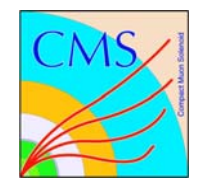

- Reproduce the problem in the debugger
- Most linux systems include gdb GNU debugger
	- \$ gdb root.exe (gdb root does not work)
	- Parameters to root have to be passed with
	- \$ gdb –args root.exe macro.C
	- On the gdb prompt, start the program : (gdb) run
- You will see the line where the crash happened
- Basic commands
	- bt = backtrace, gives the stack

– up, down to navigate in the stack  $\rightarrow$  go to the first frame with your code

 $-$  p <var>  $\rightarrow$  prints the variable <var> (of your code e.g. particle)

– quit to exit

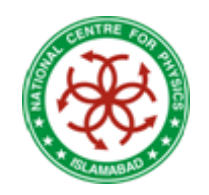

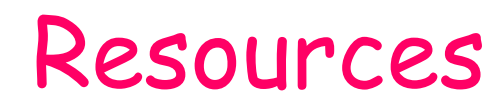

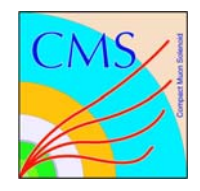

- Main ROOT page
	- <u>[http://root.cern.ch](http://root.cern.ch/)</u>
- Class Reference Guide
	- <u>[http://root.cern.ch/root/html](http://root.cern.ch/)</u>
- C++ tutorial
	- [http://www.cplusplus.com/doc/tutorial](http://www.cplusroot.cern.ch/)

#### BACKUP SLIDES

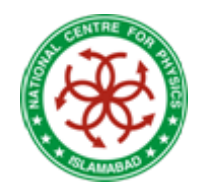

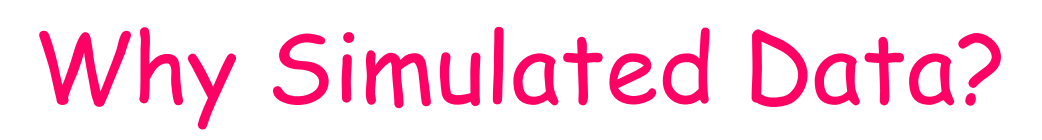

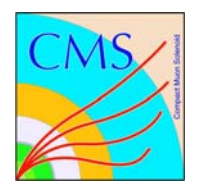

- Generators acts like accelerators (LHC,LEP,TEVATRON)
- Allow theoretical and experimental studies of complex multi-particle physics
- Vehicle of ideology to disseminate ideas from theorists to experimentalists
- Predict the event rates and topology (Kinematics of particles resulted from collisions)
- To trace back the history of end products need
- Simulate possible backgrounds
- Study detector requirements

# Multi‐Variate Analysis: TMVA

- •● What is a multi-variate problem
- •Example: A person's life expectancy
- •Depends on many variables
- • TMVA
	- A Framework offering <sup>a</sup> collection of data mining tools, e.g. NN (Neural Network), GA (Genetic Algorithm), …
	- In HEP mostly two class problems signal (S) and background (B) Physics processes
	- Finding physics objects
	- Detector readout

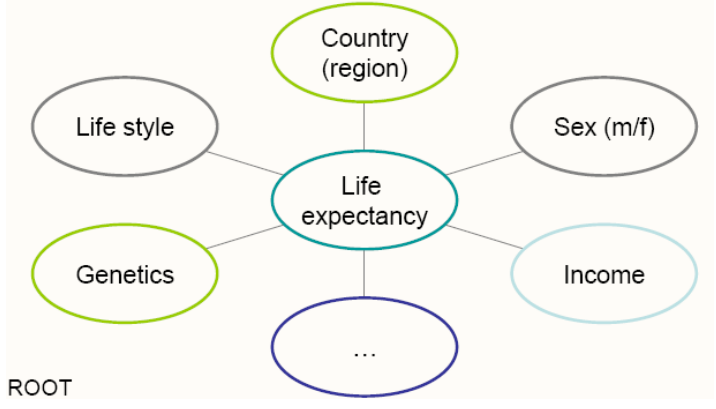

# Saving Data

- Streaming
- Reflection
- TFile
- Evolution scheme

# Saving Objects

- Cannot do in C++:
	- –**TNamed\* o; TNamed\* p;**
	- **o <sup>=</sup> new TNamed("name", "title");**
	- –**std::write("file.bin", "obj1", o);**
	- –**p <sup>=</sup> std::read("file.bin", "obj1");**
	- –**p‐>GetName();**
- E.g. LHC experiments use C++ to manage data
- •• Need to write C++ objects and read them back
- std::cout not an option: 15PetaBytes / year of
- •processed data (i.e. data that will be read)

# Saving Types

- What's needed?
	- –**TNamed\* o;**
	- **o <sup>=</sup> new TNamed("name", "title");**
	- –**std::write("file.bin", "obj1", o);**
- Store *data members of TNamed; need to know:*
- 1) type of object
- 2) data members for the type
- 3) where data members are in memory
- 4) read their values from memory, write to disk

# Serialization

- *A process which Store data members of Tnamed in following steps*
	- –type of object: run‐time‐type‐information RTTI
	- – $-$  data members for the type: reflection
	- –— where data members are in memory: introspection
	- read their values from memory, write to disk: raw  $I/O$

# Reflection

- Need type description (aka *reflection)* –— types, sizes, members
- TMyClass is <sup>a</sup> class.
- Members:
	- –— "fFloat", type float, size 4 bytes
	- –— "fLong", type Long64\_t, size 8 bytes

–**class TMyClass {float fFloat; Long64\_t fLong; };**

# Platform Data Types

- Fundamental data types (int, long,…):
- size is platform dependent
- Store "long" on 64bit platform, writing 8 bytes:
- 00, 00, 00, 00, 00, 00, 00, 42
- Read on 32bit platform, "long" only 4 bytes:
- 00, 00, 00, 00
- Data loss, data corruption!

# How Reflection is achieved

Need type description (platform dependent)

types, sizes, members 1.

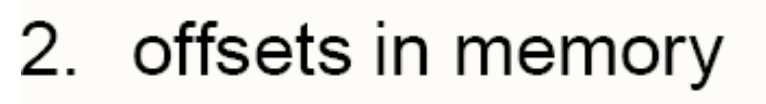

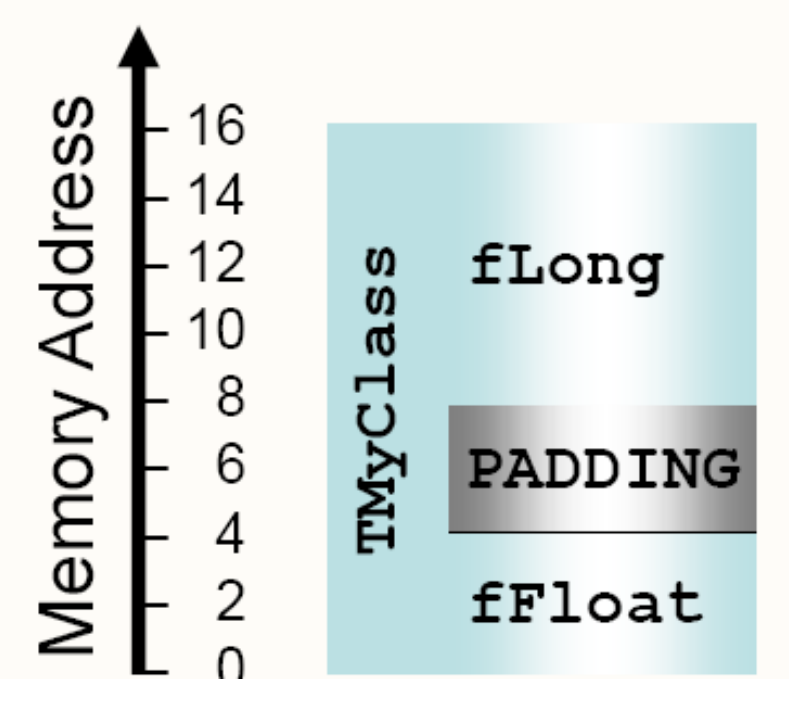

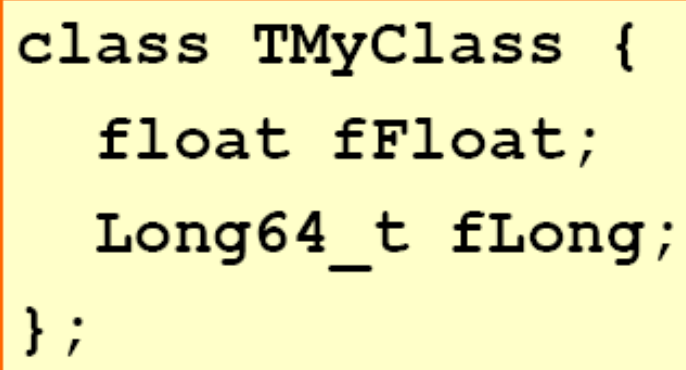

"fFloat" is at offset 0 "fLong" is at offset 8

# Saving Objects Continued

• Given <sup>a</sup> TFile:

– **TFile\* f <sup>=</sup> new TFile("file.root", "RECREATE");**

- Write an object deriving from TObject: –**object‐>Write("optionalName")**
- "optionalName" or **TObject::GetName()**
- Write any object (with dictionary):

–**f‐>WriteObject(object, "name");**

## TFile Properties

• ROOT stores objects in TFiles:

– **TFile\* f = new TFile("file.root", "NEW");**

• TFile behaves like file system:

– **f ‐>mkdir("dir");**

• TFile has a current directory:

– **f ‐>cd("dir");**

- TFile compresses data ("zip"):
	- **f ‐>GetCompressionFactor()**
	- **2.61442160606384277e00**

# scope for hists, graphs, trees

- TFile owns histograms, graphs, trees
	- **TFile\* f <sup>=</sup> new TFile("myfile.root");**
	- **TH1F\* h <sup>=</sup> new TH1F("h","h",10,0.,1.);**
	- –**h‐>Write();**
	- **TCanvas\* <sup>c</sup> <sup>=</sup> new TCanvas();**
	- and the state of the state **<sup>c</sup>‐>Write();**
	- –**delete f;**
- h automatically deleted: owned by file.
- c still there.  $\rightarrow$  *names unique!*
- TFile acts like <sup>a</sup> scope for hists, graphs, trees! 10/19/2009 Jamila Bashir Butt

# Ownership And TFiles

- Separate TFile and histograms
	- **TFile\* f <sup>=</sup> new TFile("myfile.root");**
	- –**TH1F\* h <sup>=</sup> 0;**
	- –**TH1::AddDirectory(kFALSE);**
	- –**f‐>GetObject("h", h);**
	- –**h‐>Draw();**
	- –**delete f;**
- … and h will stay around.

# Evolution Scheme

- • Changing Class can be <sup>a</sup> Problem:
	- –**class TMyClass {double fFloat;Long64\_t Long;};**
- •nconsistent reflection data, mismatch in memory, on disk
- •Objects written with old version cannot be read
- *Need to store reflection with data to detect!*  $\bullet$ Simple rules to convert disk to memory layout

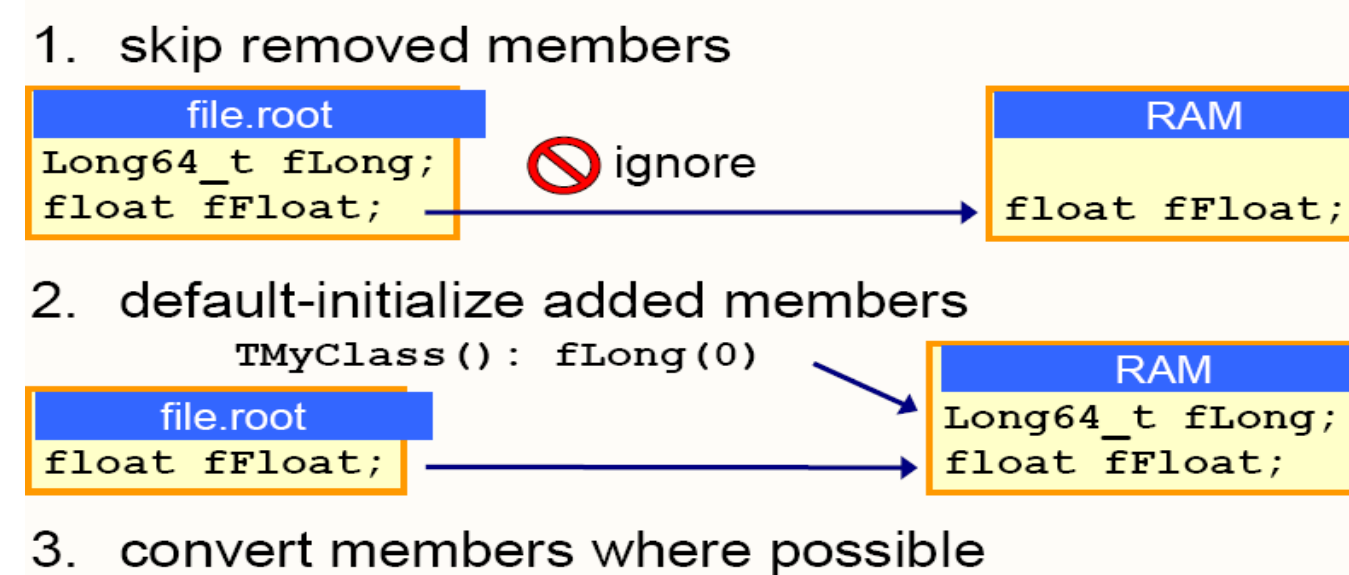

# Reading Files

#### Files store reflection and data: need no library!

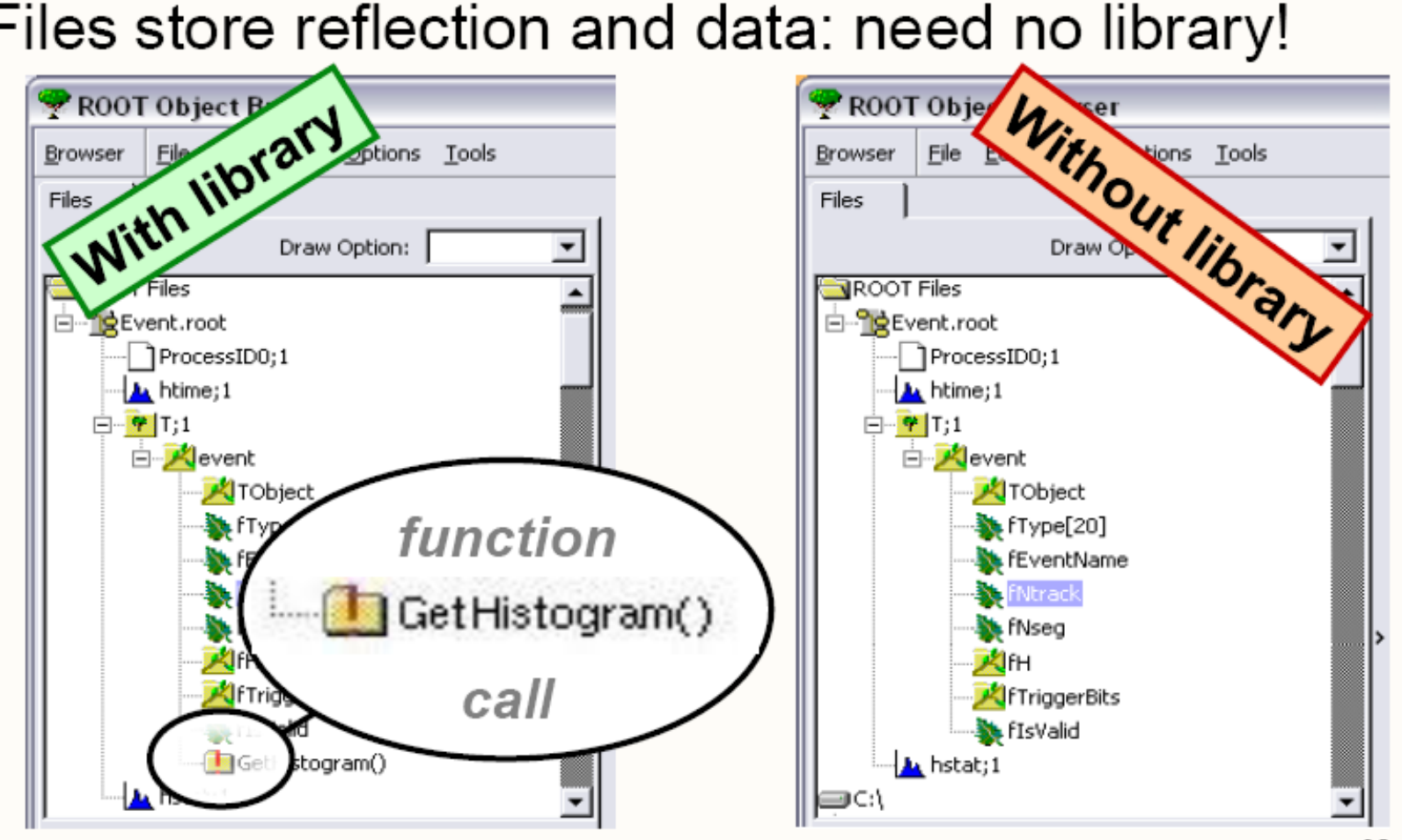

# Powers of ROOT I/O

• Can even open

–**TFile::Open("http://cern.ch/file.root")**

- including read-what-you-need!
- Nice viewer for TFile: **new TBrowser**
- Combine contents of TFiles with–**\$ROOTSYS/bin/hadd**

### Trees

- $\bullet$  Databases have row wise access
	- – $-$  Can only access the full object (e.g. full event)
- ROOT trees have column wise access
	- – Direct access to any event, any branch or any leaf even in the case of variable length structures
	- – Designed to access only <sup>a</sup> subset of the object attributes (e.g. only particles' energy)
- object.Write() convenient for simple objects like histograms, inappropriate for saving collections of events containing complex objects
	- – $-$  Reading a collection: read all elements (all events)
	- – With trees: only one element in memory, or even only <sup>a</sup> part of it (less I/O)

#### Tree structure

- • Branches: directories
	- Leaves: data containers
	- Can read <sup>a</sup> subset of all branches speeds up
- $\bullet$  considerably the data analysis processes
	- –Branches of the same **TTree can be written to separate** files

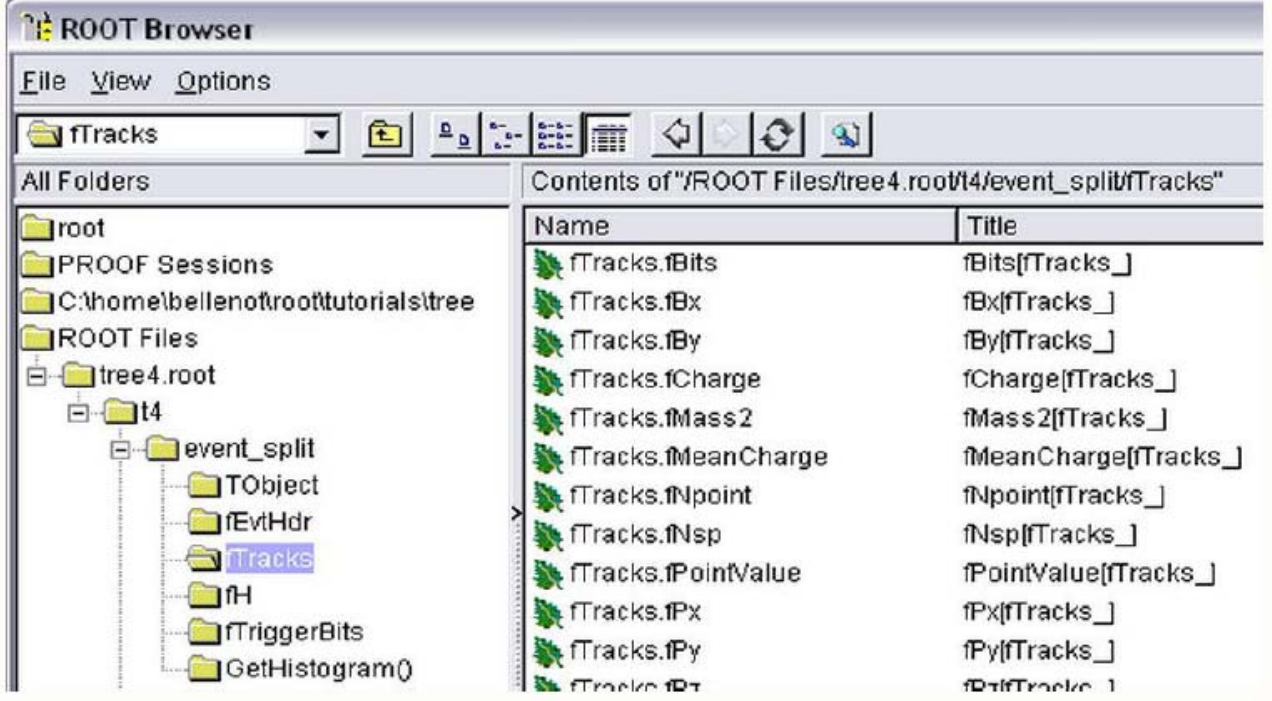

# Memory  $\leftarrow$   $\rightarrow$  Tree

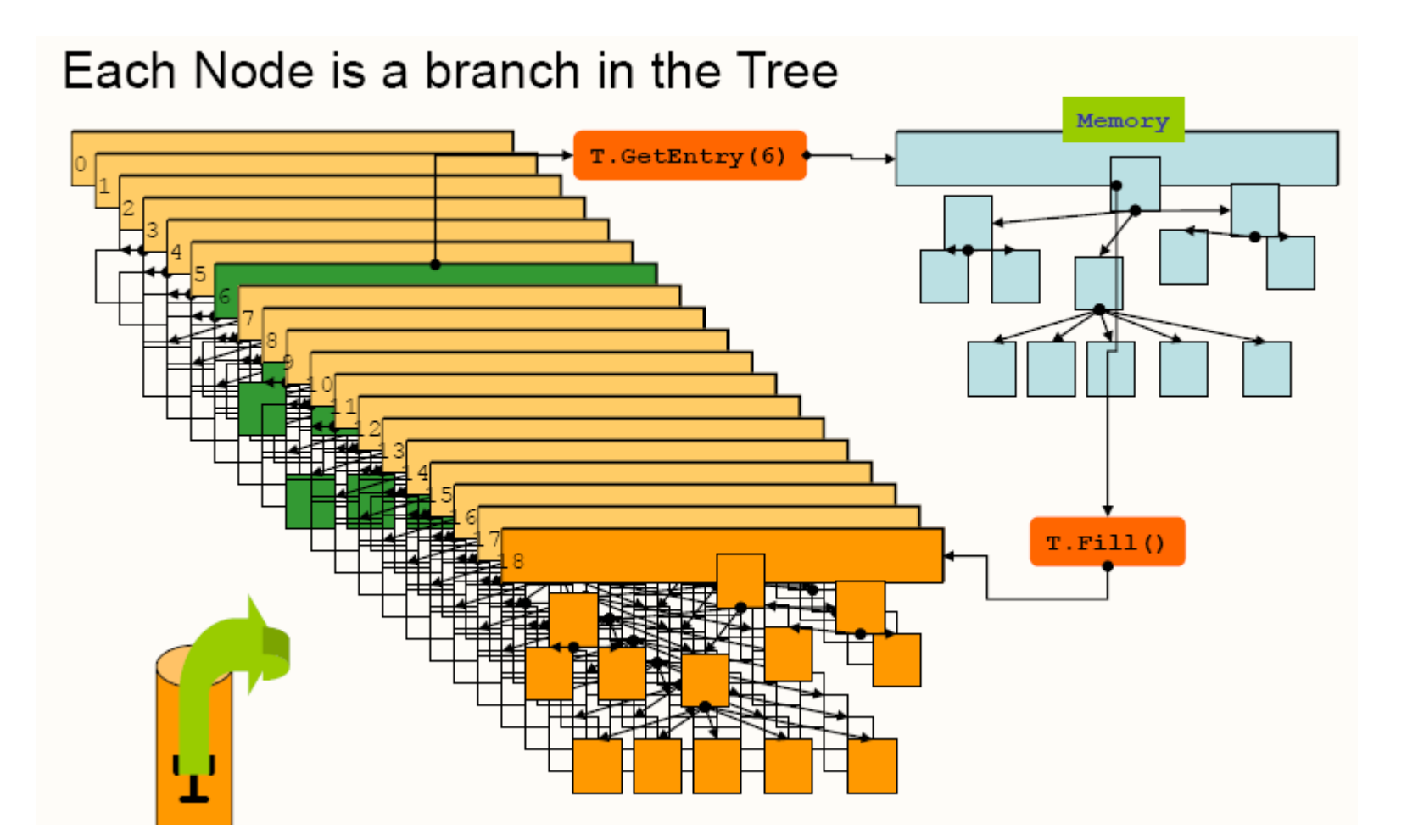

## Five Steps to Build <sup>a</sup> Tree

- Steps:
	- 1. Create <sup>a</sup> TFile
	- 2. Create a TTree
	- 3. Add TBranch to the TTree
	- 4. Fill the tree
	- 5. Write the file

# Example to Build/Write <sup>a</sup> Tree

**void WriteTree()**

```
{
Event *myEvent = new Event();
TFile f("AFile.root");
TTree *t = new TTree("myTree","A Tree");
t‐>Branch("EventBranch", &myEvent);
for (int e=0;e<100000;++e) {
myEvent‐>Generate(); // hypothetical
t‐>Fill();
}
t‐>Write();
}
```
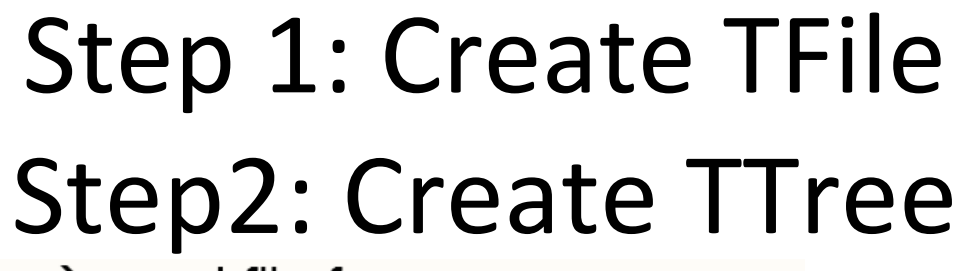

Trees can be huge  $\rightarrow$  need file for swapping filled entries

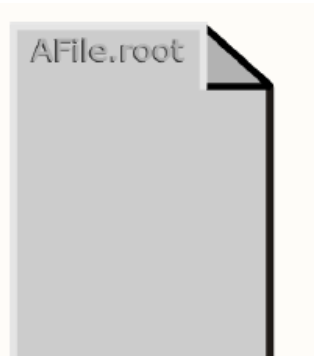

TFile \*hfile = new TFile("AFile.root");

The TTree constructor:

- -Tree name (e.g. "myTree")
- $-$ Tree title

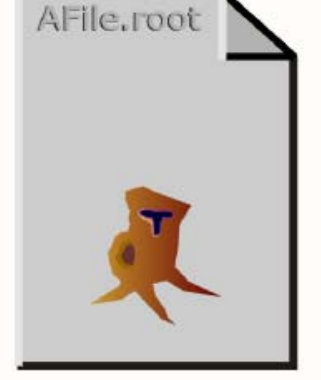

TTree \*tree = new TTree ("myTree", "A Tree");

## Step3: Add Branch

- Branch name
- Pointer to the object

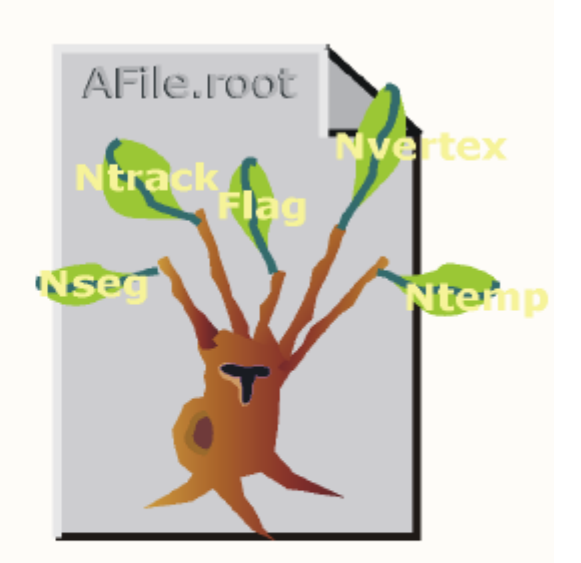

Event \*myEvent = new Event(); myTree->Branch("eBranch", &myEvent);

# Step 4: Fill Tree Step5: Write Tree to File

- Create a for loop
- Assign values to the object contained in each branch
- TTree::Fill() creates a new entry in the tree: snapshot of values of branches' objects

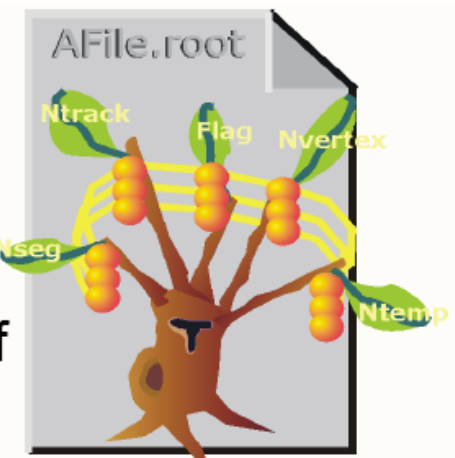

for  $(int e=0; e<100000; ++e)$  { myEvent->Generate(e); // fill event  $myTree->Fill()$ ; // fill the tree

myTree->Write();

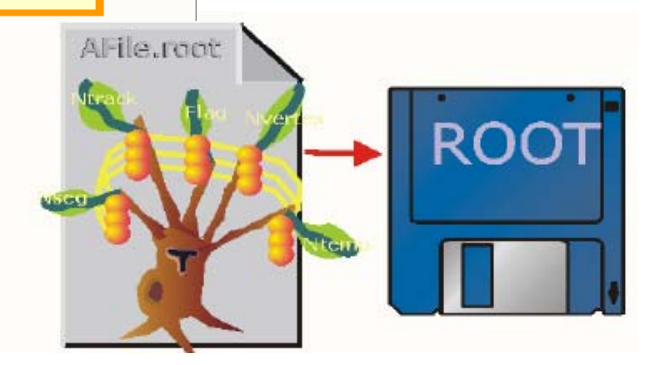

## Example to Read <sup>a</sup> Tree

```
void ReadTree()
```

```
{
```

```
Event *myEvent = 0;
```

```
TFile f("AFile.root");
```

```
TTree *myTree = (TTree*)f‐>Get("myTree");
```
**myTree‐>SetBranchAddress("EventBranch",**

**&myEvent);**

```
for (int e=0;e<100000;++e) {
```

```
myTree‐>GetEntry(e);
```

```
myEvent‐>Analyze();
```
**}**

**}**

### Read <sup>a</sup> Tree Continued

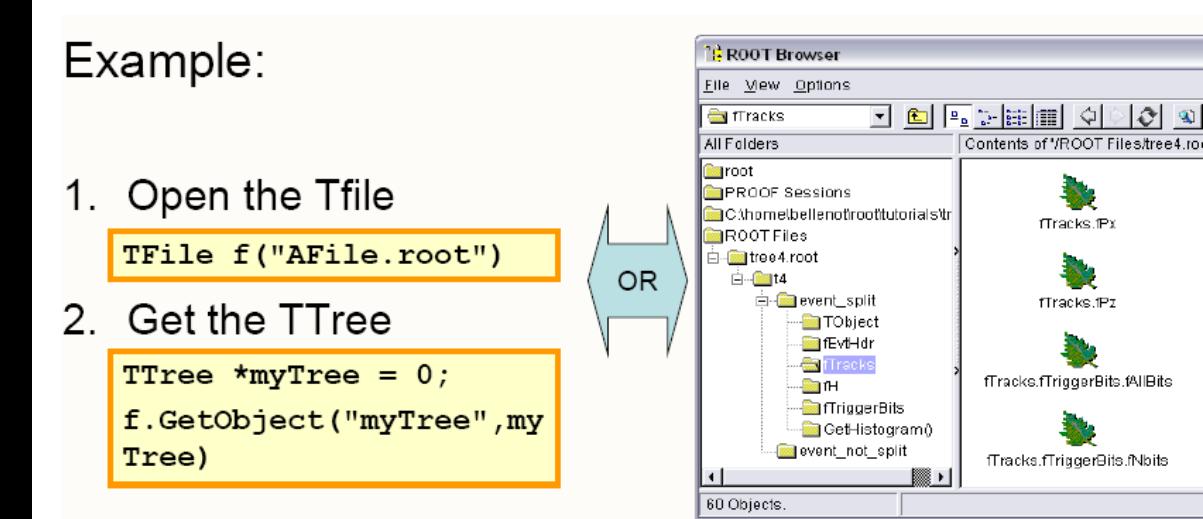

3. Create a variable pointing to the data

root [] Event \*myEvent =  $0$ ;

#### 4. Associate a branch with the variable:

root [] myTree->SetBranchAddress("eBranch", &myEvent);

#### 5. Read one entry in the TTree

```
root [] myTree->GetEntry(0)
```

```
root [] myEvent->GetTracks()->First()->Dump()
```
==> Dumping object at: 0x0763aad0, name=Track, class=Track

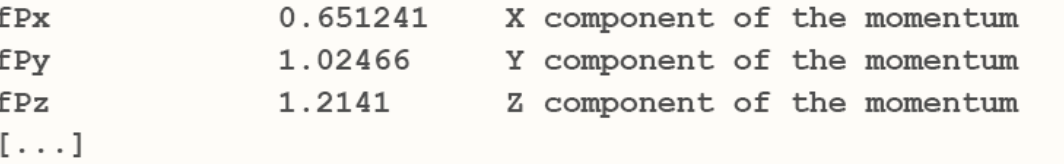

# Branch Access Selection

- $\bullet$ Use TTree::SetBranchStatus() to activate only the
- $\bullet$  branches holding wanted variables.
	- Speed up considerably the reading phase
	- **TClonesArray\* myMuons <sup>=</sup> 0;**
	- **// disable all branches**
	- **myTree‐>SetBranchStatus("\*", 0);**
	- **// re‐enable the "muon" branches**
	- **myTree‐>SetBranchStatus("muon\*", 1);**
	- **myTree‐>SetBranchAddress("muon", &myMuons);**
	- **// now read (access) only the "muon" branches**
	- **myTree‐>GetEntry(0);**

## Looking at the Tree

#### TTree::Print() shows the data layout

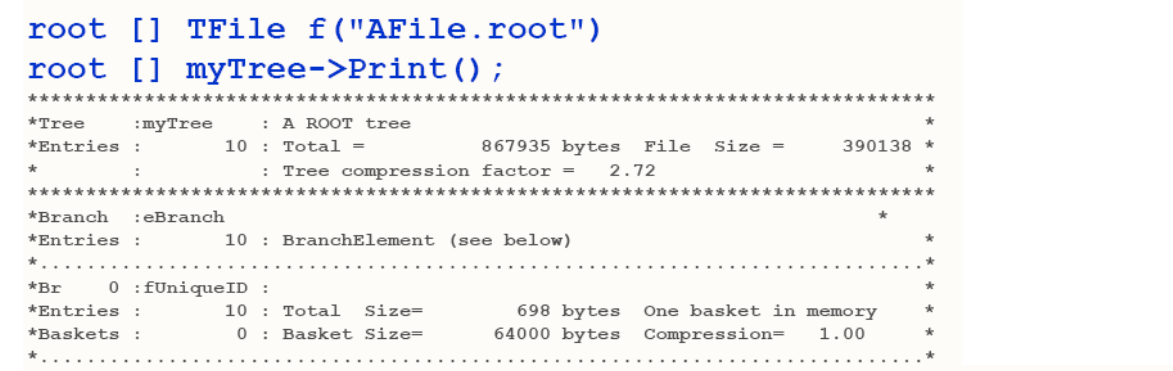

TTree::Scan("leaf:leaf:....") shows the values

root [] myTree->Scan("fNseg:fNtrack"); > scan.txt

root [] myTree->Scan("fEvtHdr.fDate:fNtrack:fPx:fPy","", "colsize=13 precision=3 col=13:7::15.10");

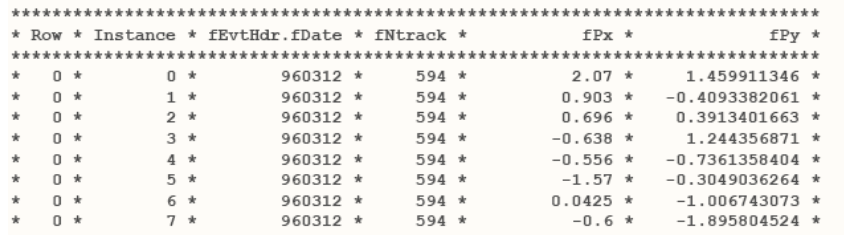

# Looking at the Tree Continued

#### TTree::Show(entry\_number) shows the values for one entry

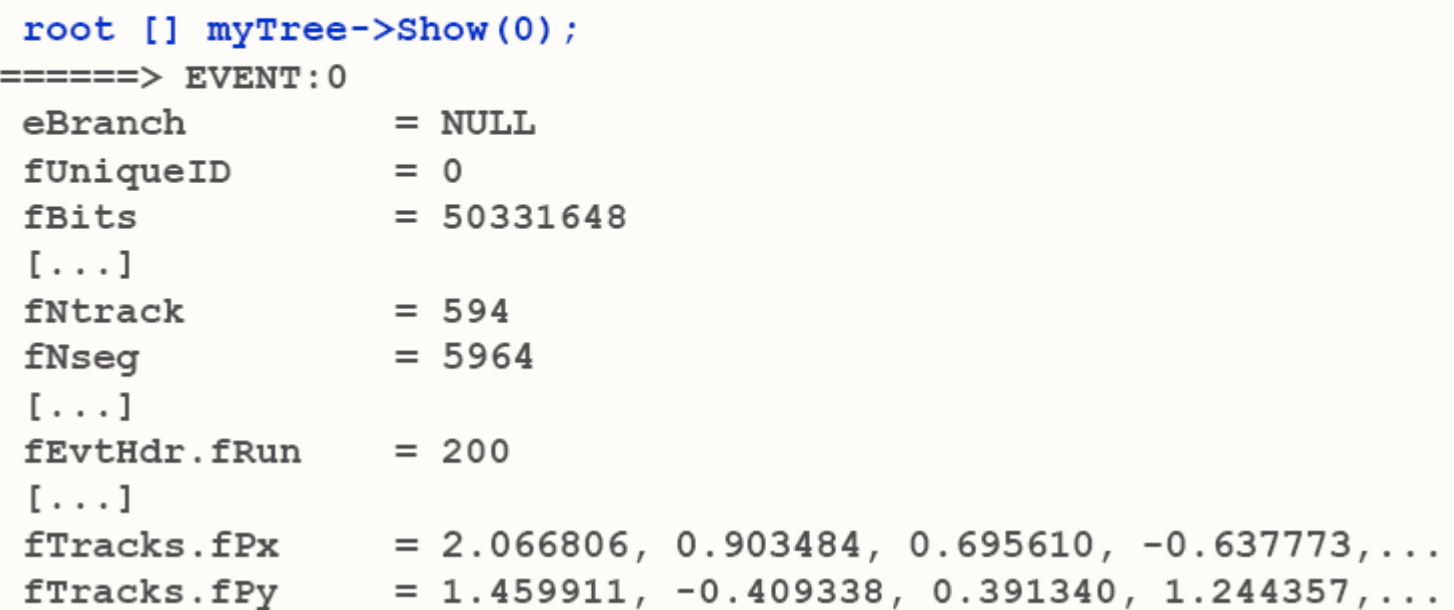

# TTree Selection Syntax

- **MyTree ‐>Scan();**
- Prints the first 8 variables of the tree.
	- **MyTree ‐>Scan("\*");**
- •• Prints all the variables of the tree.
- Select specific variables:
	- **MyTree ‐>Scan("var1:var2:var3");**
- Prints the values of var1, var2 and var3.
- A selection can be applied in the second argument:
	- **MyTree ‐>Scan("var1:var2:var3", "var1>0");**
- Prints the values of var1, var2 and var3 for the entries where var1 is greater than 0
- •Use the same syntax for TTree::Draw()
## TChain: the Forest

- Collection of TTrees: list of ROOT files containing the
- •• same tree
- $\bullet$ • • Same semantics as TTree
- •As an example, assume we have three files called
- $\bullet$ file1.root, file2.root, file3.root. Each contains tree called
- "T". Create <sup>a</sup> chain:
	- –**TChain chain("T");** *// argument: tree name*
	- **chain.Add("file1.root");**
	- **chain.Add("file2.root");**
	- **chain.Add("file3.root");**
- •• Now we can use the TChain like a TTree!

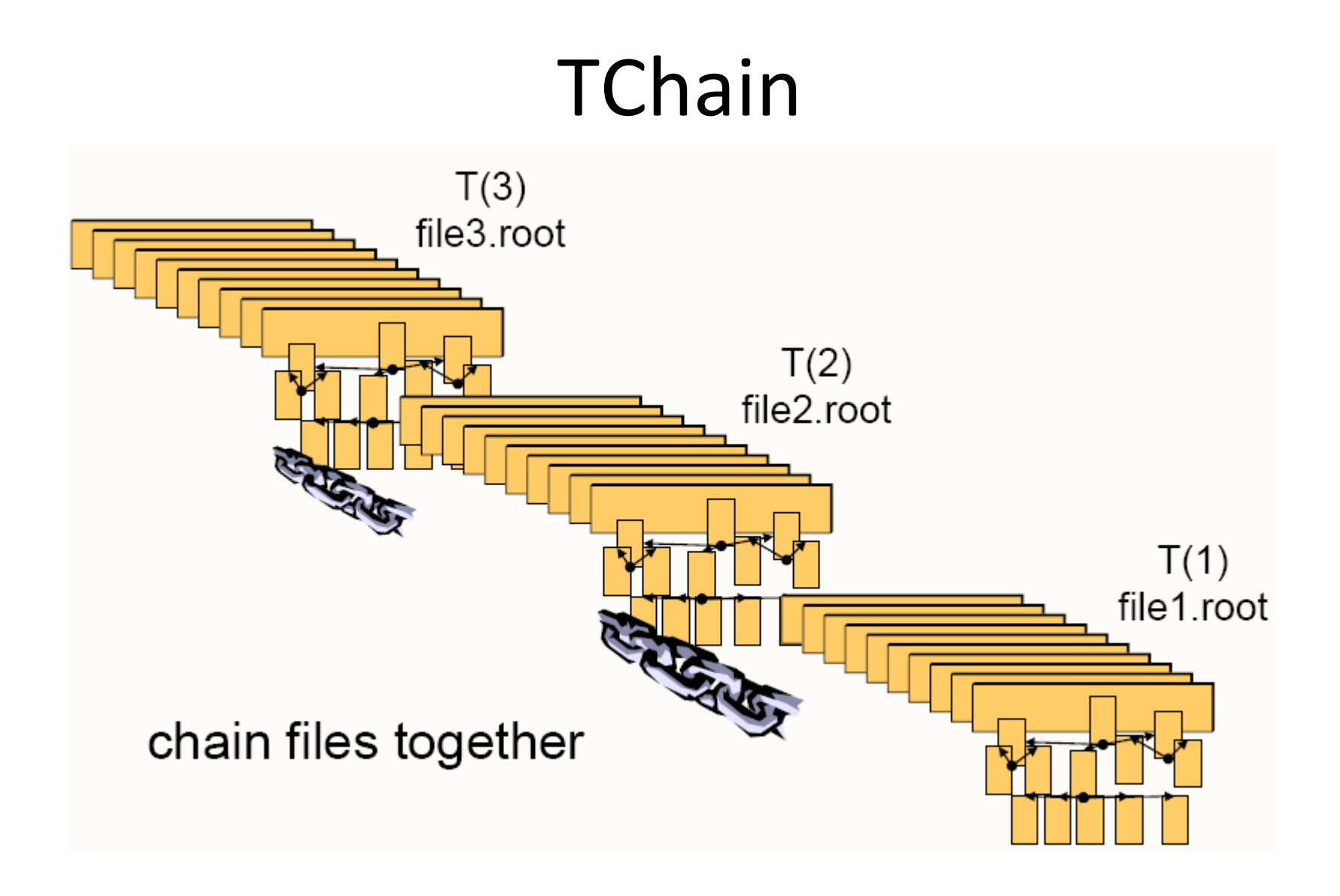

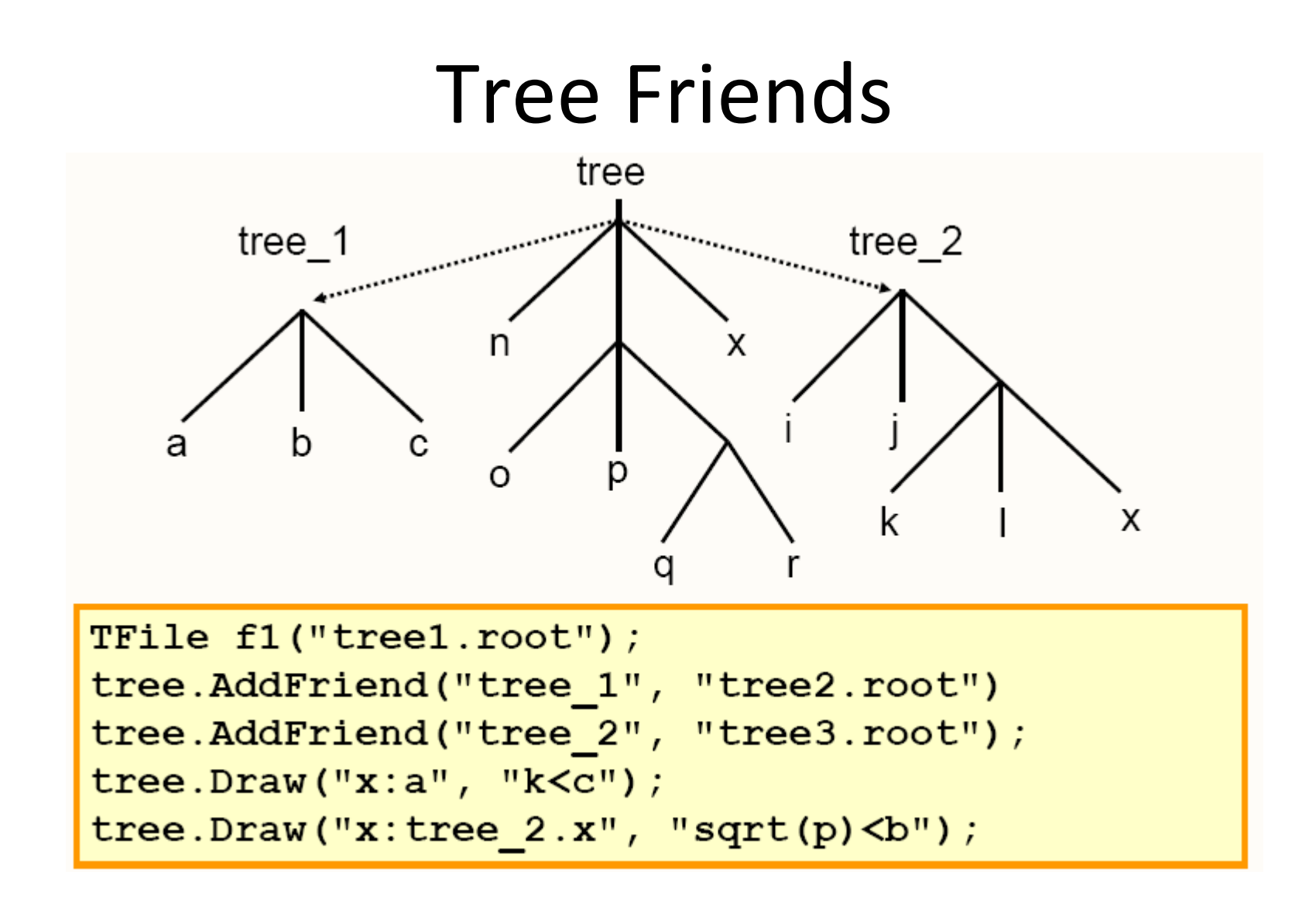

## Tree Friends Continued

- Trees are designed to be read only
	- Often, people want to add branches to existing
- trees and write their data into it
	- Using tree friends is the solution:
	- Create a new file holing the new tree
	- Create a new Tree holding the branches for the users data
	- Fill the tree/branches with users data
	- Add this new file/tree as friend of the original tree

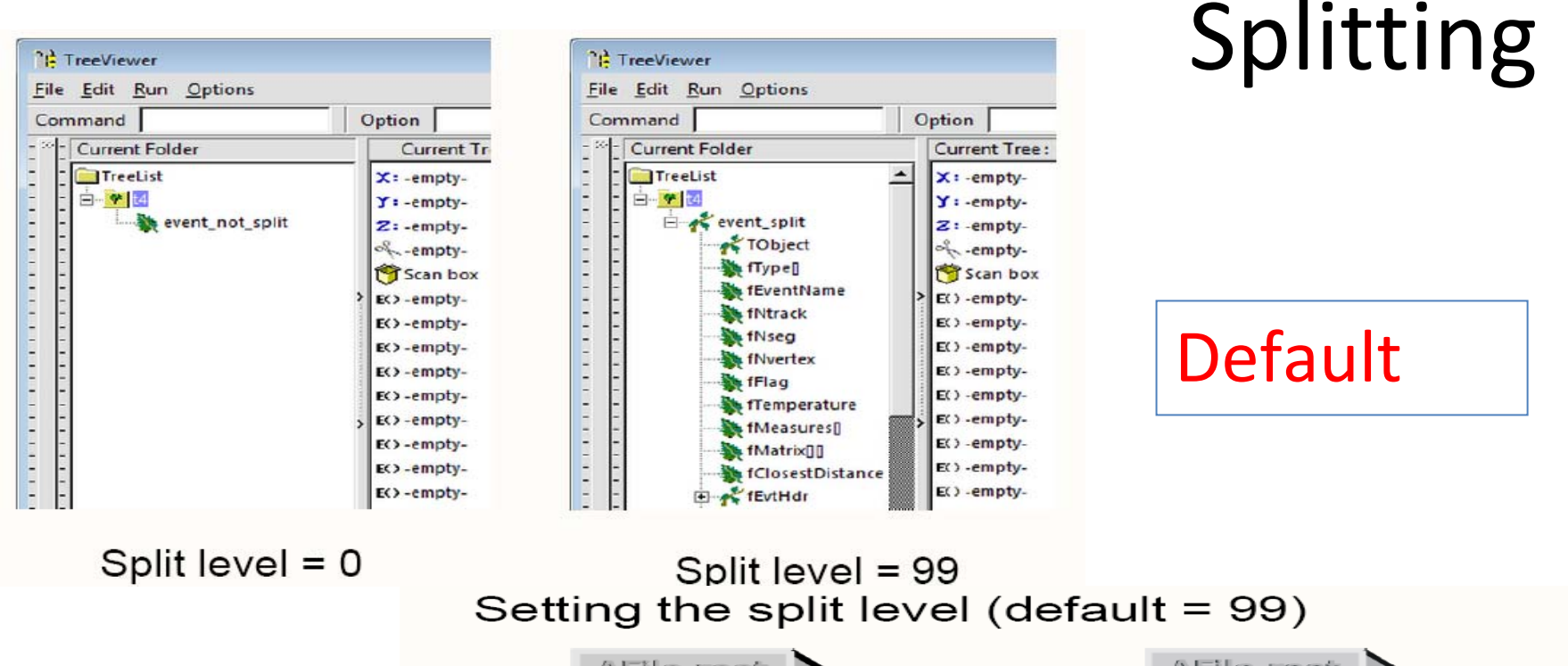

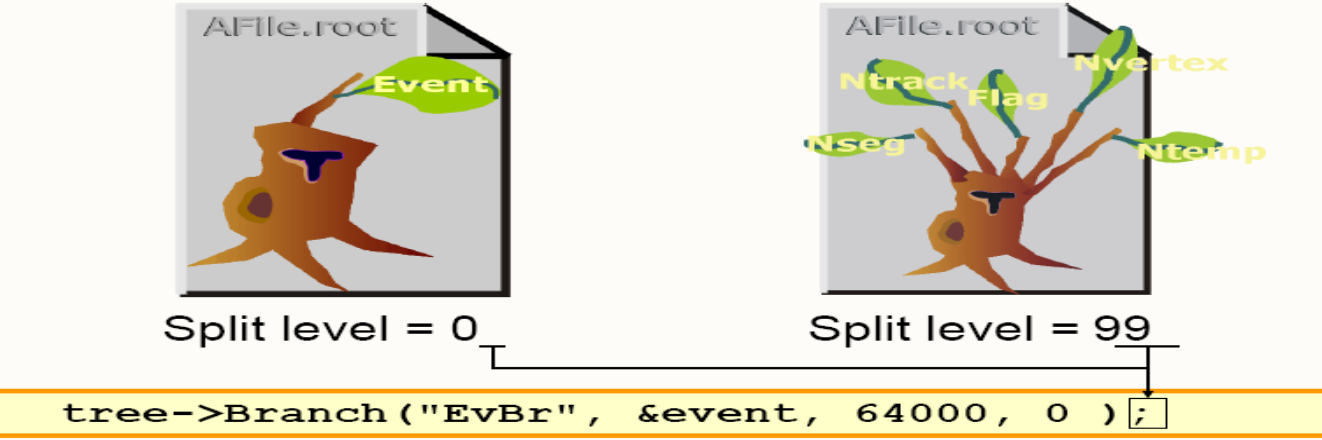

## Splitting Continued

- $\bullet$  Creates one branch per member – recursively
	- Allows to browse objects that are stored in trees,
- even without their library
	- Makes same members consecutive, e.g. for object with position in X, Y, Z, and energy E, all X are consecutive, then come Y, then Z, then E. A lot higher zip efficiency!
	- –Fine grained branches allow fain‐grained I/O ‐
- read only members that are needed
	- Supports STL containers too, even vector<T\*>!
- A split branch is:
	- Faster to read if you only want <sup>a</sup> subset of data members
	- Slower to write due to the large number of branches
	- Higher compressed